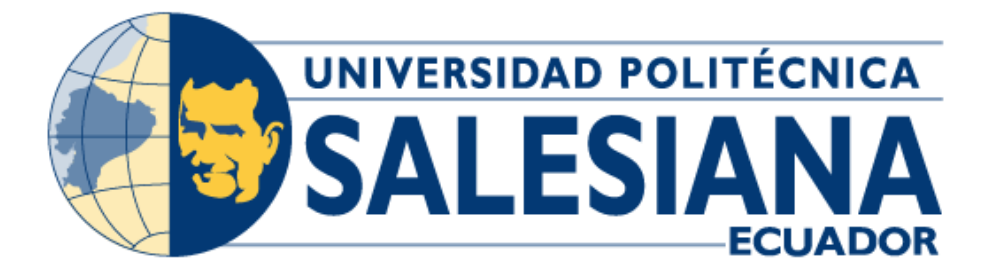

# **UNIVERSIDAD POLITÉCNICA SALESIANA SEDE GUAYAQUIL**

# **CARRERA DE INGENIERÍA ELECTRÓNICA**

*Implementación de prototipo IOT para la monitorización ambiental y radiación solar utilizando hardware de bajo costo y energía solar.*

> **Trabajo de titulación previo a la obtención del Título de Ingeniero Electrónico**

**AUTORES:** CRISTHIAN XAVIER GARCÍA ÁLVAREZ; RICARDO ANDRÉS LÓPEZ LOZANO

**TUTOR:** ING. VICENTE AVELINO PEÑARANDA IDROVO MSC.

Guayaquil – Ecuador

2024

## **CERTIFICADO DE RESPONSABILIDAD Y AUTORÍA DEL TRABAJO DE TITULACIÓN**

Nosotros, Cristhian Xavier García Álvarez con documento de identificación N° 0930242813 y Ricardo Andrés López Lozano con documento de identificación N° 0927248591**;** manifestamos que:

Somos los autores y responsables del presente trabajo; y, autorizamos a que sin fines de lucro la Universidad Politécnica Salesiana pueda usar, difundir, reproducir o publicar de manera total o parcial el presente trabajo de titulación.

Guayaquil, 20 de marzo de 2024

Atentamente,

 $\overline{\phantom{a}}$  ,  $\overline{\phantom{a}}$  ,  $\overline{\phantom{a}}$ 

Cristhian Xavier García Álvarez **Ricardo Andrés López Lozano** 0930242813 0927248591

## **CERTIFICADO DE CESIÓN DE DERECHOS DE AUTOR DEL TRABAJO DE TITULACIÓN A LA UNIVERSIDAD POLITÉCNICA SALESIANA**

Nosotros, Cristhian Xavier García Álvarez con documento de identificación N° 0930242813 y Ricardo Andrés López Lozano con documento de identificación N° 0927248591, expresamos nuestra voluntad y por medio del presente documento cedemos a la Universidad Politécnica Salesiana la titularidad sobre los derechos patrimoniales en virtud de que somos autores del proyecto de investigación: "Implementación de prototipo IOT para la monitorización ambiental y radiación solar utilizando hardware de bajo costo y energía solar.", el cual ha sido desarrollado para optar por el título de: Ingeniero Electrónico, en la Universidad Politécnica Salesiana, quedando la Universidad facultada para ejercer plenamente los derechos cedidos anteriormente.

En concordancia con lo manifestado, suscribimos este documento en el momento que hacemos la entrega del trabajo final en formato digital a la Biblioteca de la Universidad Politécnica Salesiana.

Guayaquil, 20 de marzo de 2024

Atentamente,

 $\overline{\phantom{a}}$  ,  $\overline{\phantom{a}}$  ,  $\overline{\phantom{a}}$ 

Cristhian Xavier García Álvarez **Ricardo Andrés López Lozano** 0930242813 0927248591

## **CERTIFICADO DE DIRECCIÓN DEL TRABAJO DE TITULACIÓN**

Yo, Vicente Avelino Peñaranda Idrovo con documento de identificación N° 0916113426, docente de la Universidad Politécnica Salesiana, declaro que bajo mi tutoría fue desarrollado el trabajo de titulación: IMPLEMENTACIÓN DE PROTOTIPO IOT PARA LA MONITORIZACIÓN AMBIENTAL Y RADIACIÓN SOLAR UTILIZANDO HARDWARE DE BAJO COSTO Y ENERGÍA SOLAR, realizado Cristhian Xavier García Álvarez con documento de identificación N° 0930242813 y Ricardo Andrés López Lozano con documento de identificación N° 0927248591, obteniendo como resultado final el trabajo de titulación bajo la opción tesis que cumple con todos los requisitos determinados por la Universidad Politécnica Salesiana.

Guayaquil, 20 de marzo de 2024

Atentamente,

MSc. Vicente Avelino Peñaranda Idrovo CI: 0916113426

## **DEDICATORIA**

Este trabajo de tesis está dedicado a todas las personas que confiaron en mí y mis aptitudes y cualidades para poder culminar una meta más que me propuse en mi vida como son mis estudios universitarios.

Para los integrantes de mi familia mis padres y hermano quienes siempre han sido un pilar fundamental ya que han estado presente, apoyándome, y siempre brindándome consejos para nunca desfallecer ante ningún obstáculo que se me presente, obteniendo así la mejor educación y los valores que son muy importantes en la vida

Cristhian Xavier García Álvarez

## **DEDICATORIA**

Mi título universitario se lo dedico

- A Dios, por haberme dado la vida y las oportunidades para alcanzar mis metas
- A mis padres, por su amor, su apoyo incondicional y sus enseñanzas.
- A mi esposa, por su amor, su comprensión y su apoyo constante.
- A mis hijos que son mi mayor orgullo y motivación.

Ricardo Andrés López Lozano

## **RESUMEN DEL PROYECTO**

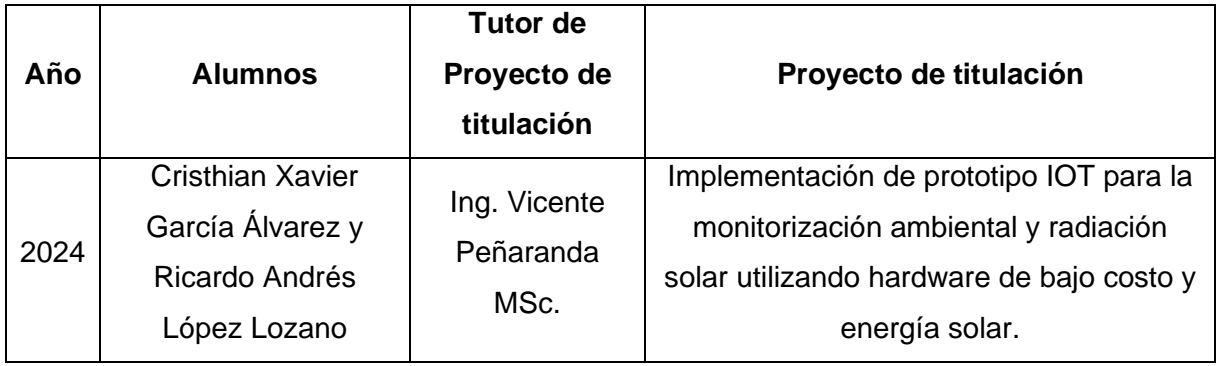

El principal objetivo de este proyecto de titulación es la implementación de prototipo IOT para la monitorización ambiental y radiación solar utilizando hardware de bajo costo y energía solar. Con el desarrollo de este tipo de prototipos se abre el camino para futuras investigaciones que pueden ser desarrolladas por estudiantes, docentes e investigadores de la carrera de ingeniería en electrónica, en la cual se puede desarrollar aplicaciones de IoT enfocadas en la monitorización ambiental aplicando tecnologías IoT y energías renovables como la energía solar.

Se desarrolló un prototipo IoT aplicable a la monitorización ambiental y radiación UV que consiste en varios sensores de monitoreo de parámetros ambientales como temperatura, humedad relativa, presión atmosférica, calidad de aire y radiación UV, estos parámetros son importantes para la monitorización del ambiente y la cantidad de radiación en un determinado lugar, para el desarrollo de este prototipo se utilizó tecnologías IoT y servidor web en la nube como ThinkSpeak mediante el cual se puede monitorizar los parámetros ambientales de manera remota utilizando internet en tiempo real.

Para lograr los objetivos planteados se utilizó una Raspberry Pi 4 y sensores de monitorización ambiental como el sensor BME280 (temperatura, humedad relativa, presión atmosférica), sensor ultravioleta digital LTR390-UV (monitorización de radiación UV) y el sensor MQ135 para calidad de aire y gases tóxicos. Las Raspberry PI 4 se encarga de procesar todos los datos obtenidos por los sensores, dichos datos son enviados al servidor en la nube ThinkSpeak. Los datos analizados y procesados son visualizados en tiempo real en la pantalla del prototipo de monitorización climática.

Como parte final del trabajo de esta investigación los estudiantes de la carrera de ingeniería en electrónica de la Universidad Politécnica Salesiana sede Guayaquil, profesores e investigadores del área de electrónica son beneficiados ya que tienen a su disposición un prototipo IoT en el cual puede realizar prácticas de laboratorio y plantear sus conocimientos teóricos del internet de las cosas aplicadas a la monitorización de parámetros ambientales empleando tecnologías de energía renovable como lo es la energía solar.

## **ABSTRACT**

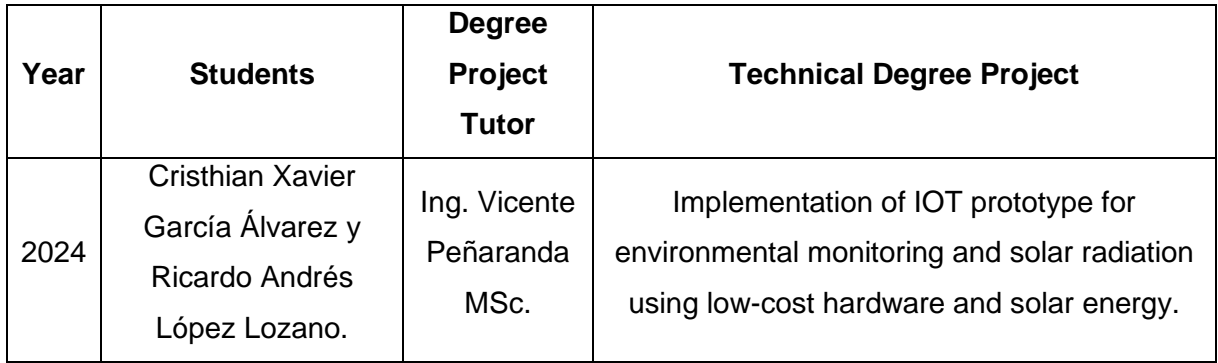

The main objective of this degree project is the implementation of an IOT prototype for environmental monitoring and solar radiation using low-cost hardware and solar energy. With the development of this type of prototypes, the way is opened for future research that can be developed by students, teachers and researchers in the electronics engineering career, in which IoT applications focused on environmental monitoring can be developed by applying IoT technologies. and renewable energies such as solar energy.

An IoT prototype was developed applicable to environmental monitoring and UV radiation that consists of several sensors for monitoring environmental parameters such as temperature, relative humidity, atmospheric pressure, air quality and UV radiation, these parameters are important for monitoring the environment and the amount of radiation in a certain place, for the development of this prototype IoT technologies and cloud web server such as ThinkSpeak were used through which it is You can monitor environmental parameters remotely using realtime internet.

To achieve the proposed objectives, a Raspberry Pi 4 and environmental monitoring sensors such as the BME280 sensor (temperature, relative humidity, atmospheric pressure), LTR390- UV digital ultraviolet sensor (UV radiation monitoring) and the MQ135 sensor for air quality and toxic gases were used. The Raspberry PI 4 is responsible for processing all the data obtained by the sensors, which are sent to the ThinkSpeak cloud server. The analysed and processed data is displayed in real time on the screen of the climate monitoring prototype.

As a final part of the work of this research, the students of the electronics engineering career of the Salesian Polytechnic University in Guayaquil, professors and researchers in the area of electronics are benefited since they have at their disposal an IoT prototype in which they can carry out laboratory practices and raise their theoretical knowledge of the Internet of Things applied to the monitoring of environmental parameters using renewable energy technologies as is solar energy.

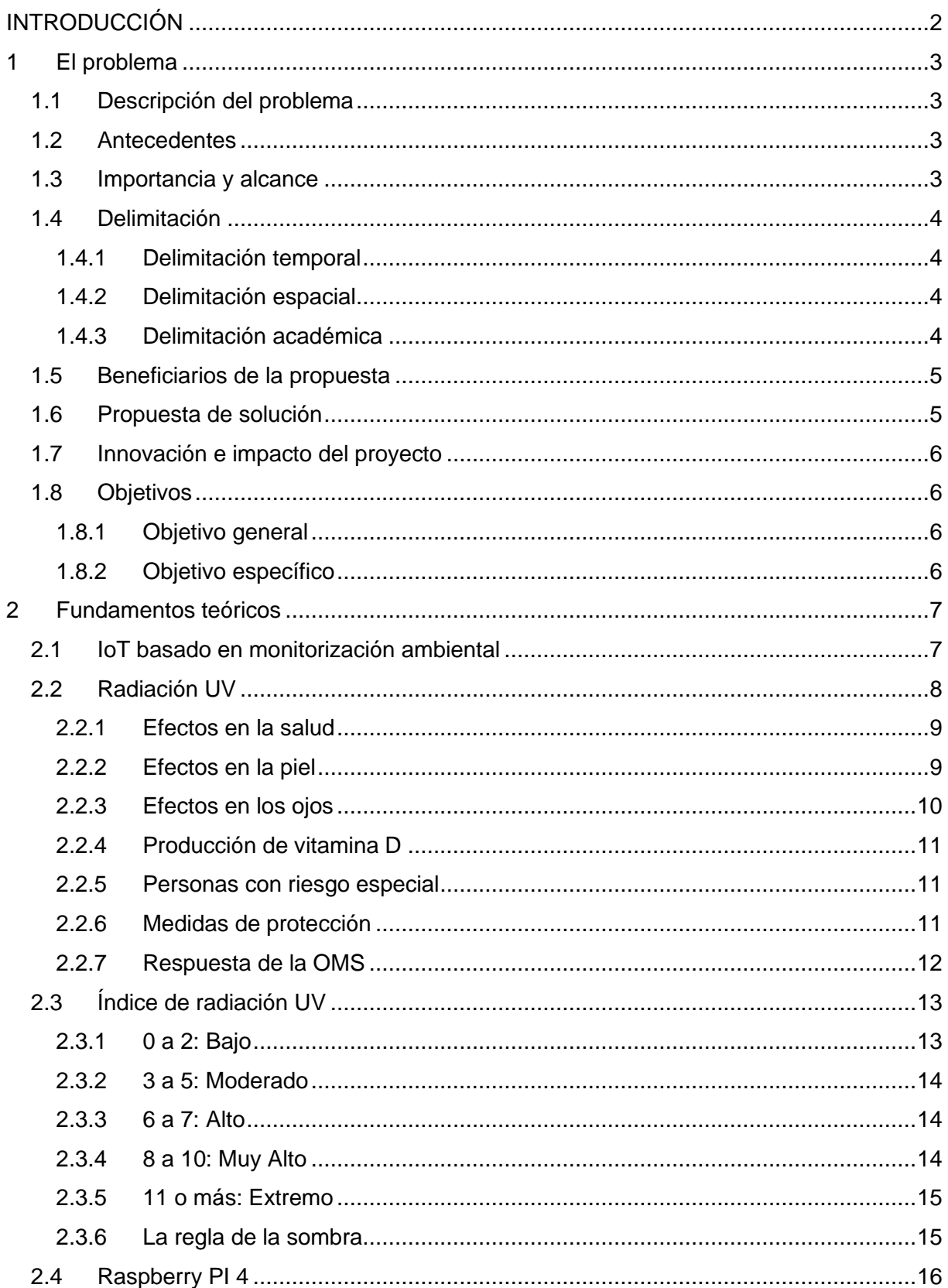

## ÍNDICE GENERAL

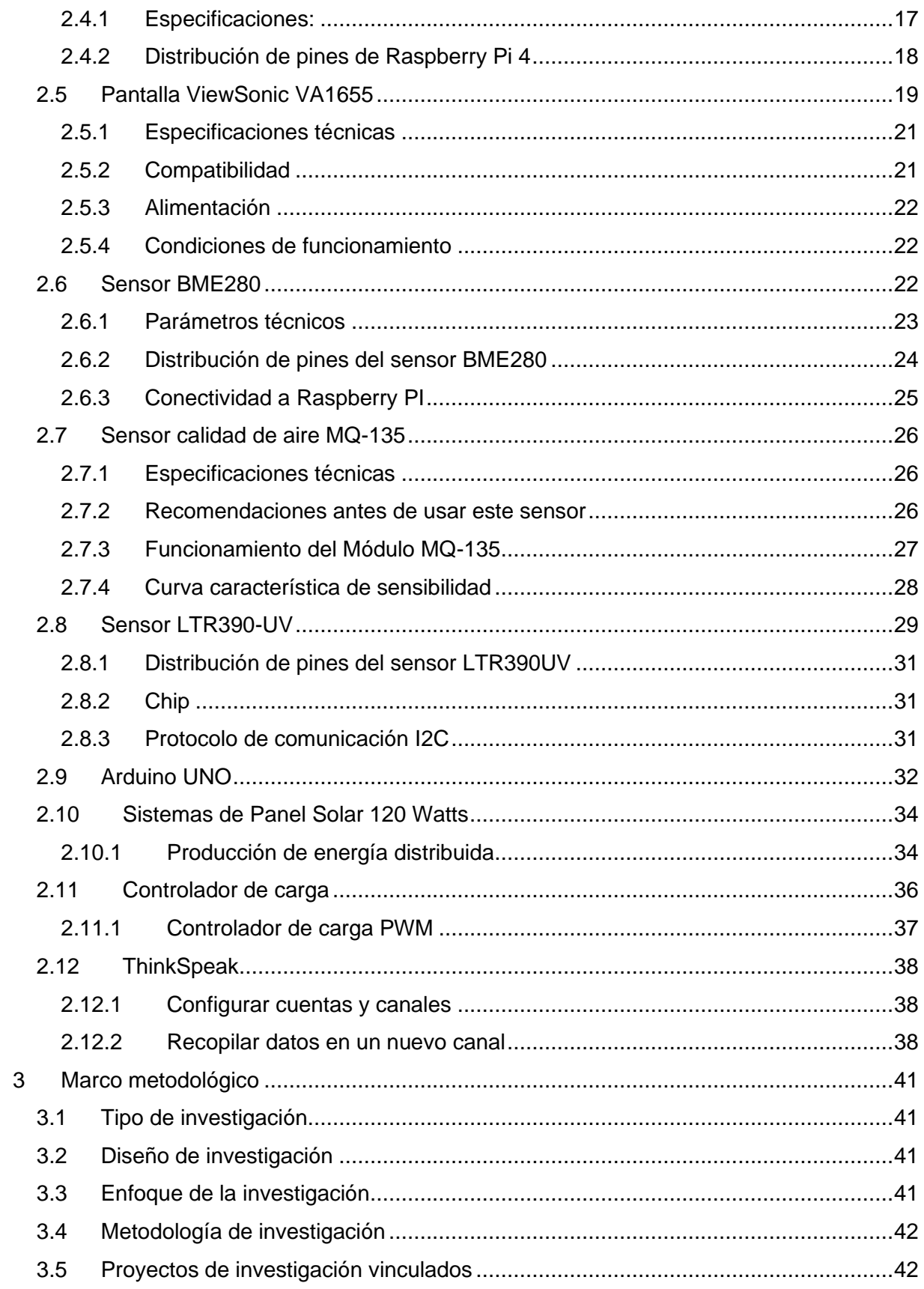

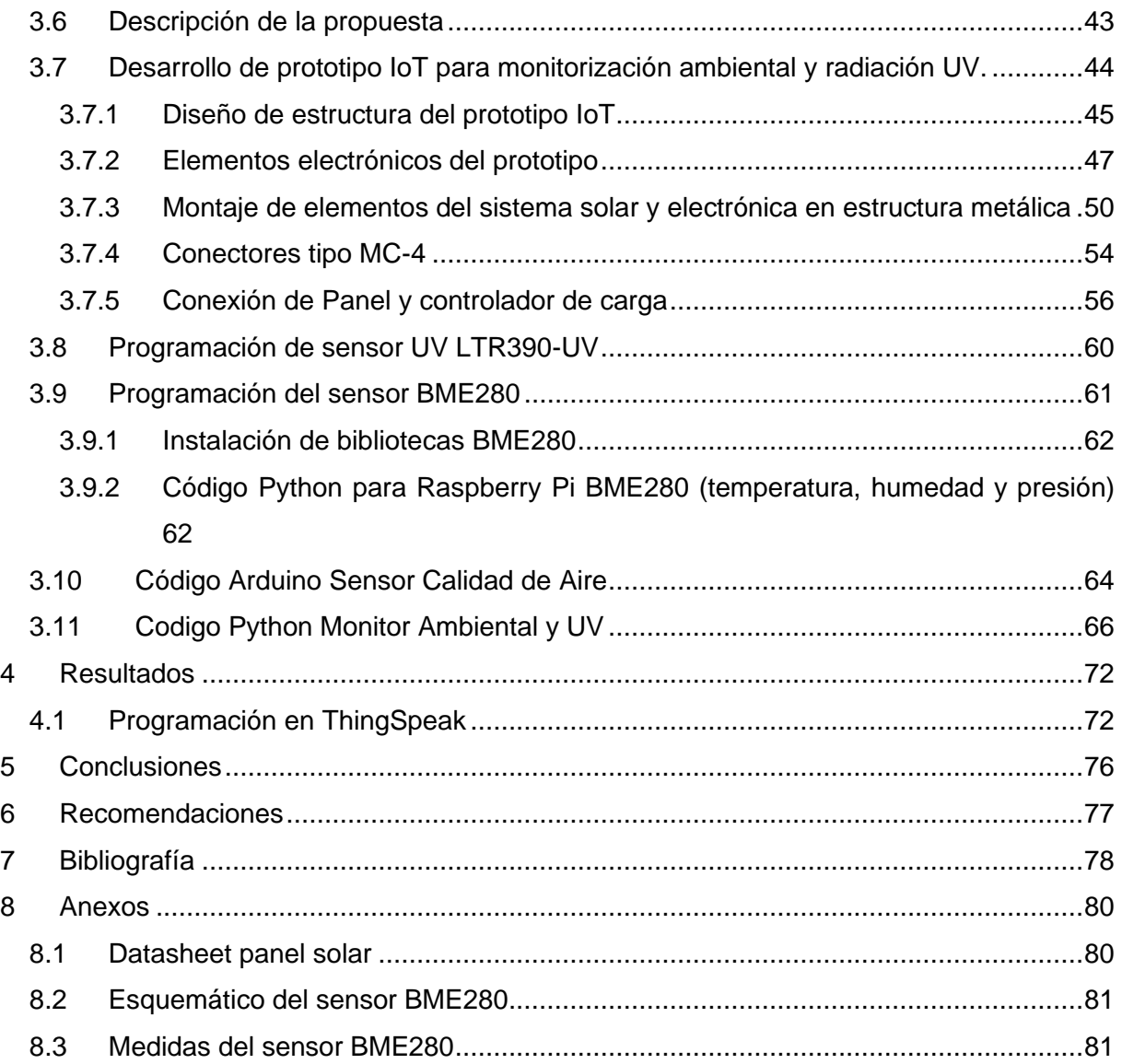

## ÍNDICE DE FIGURAS

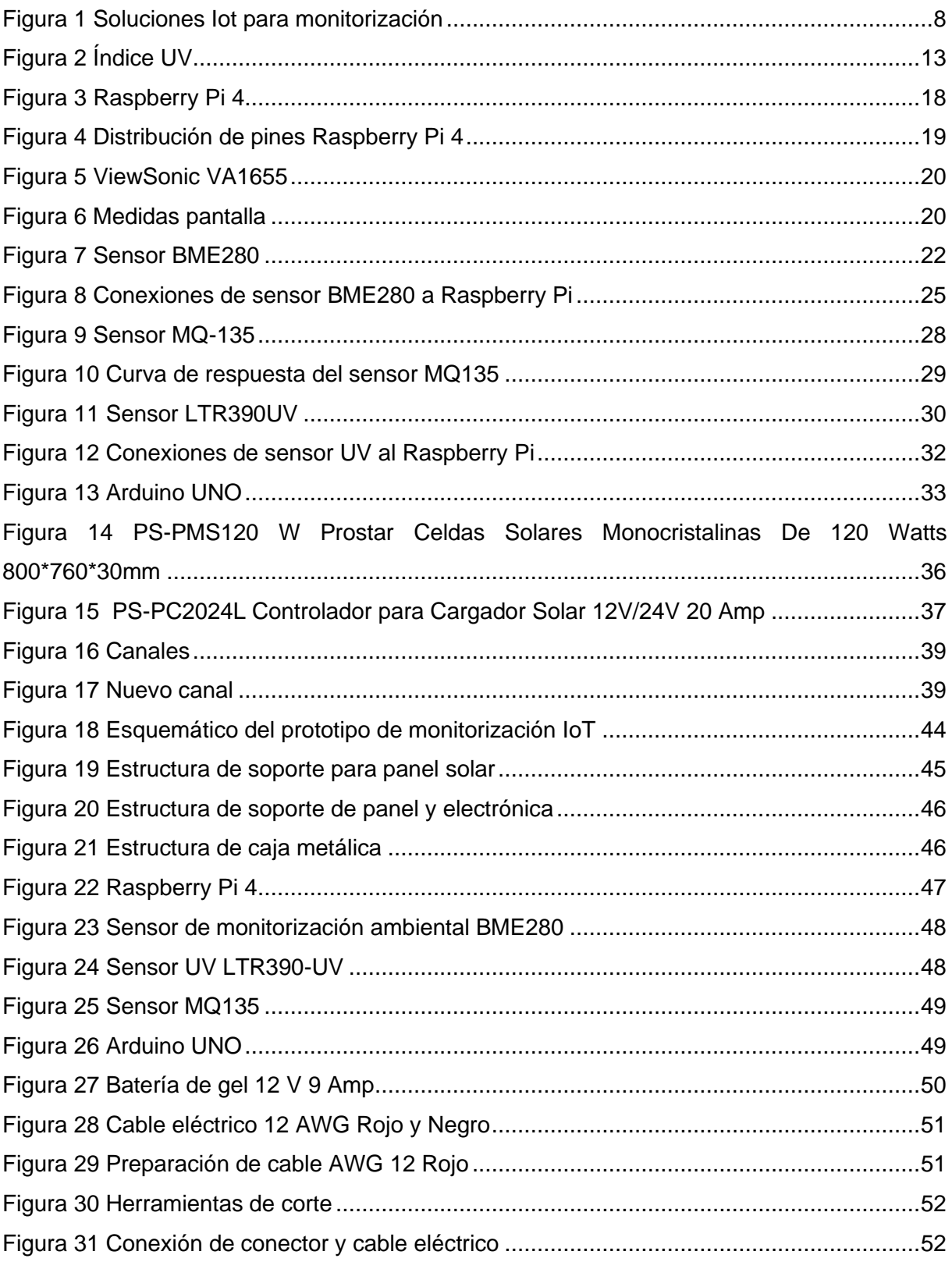

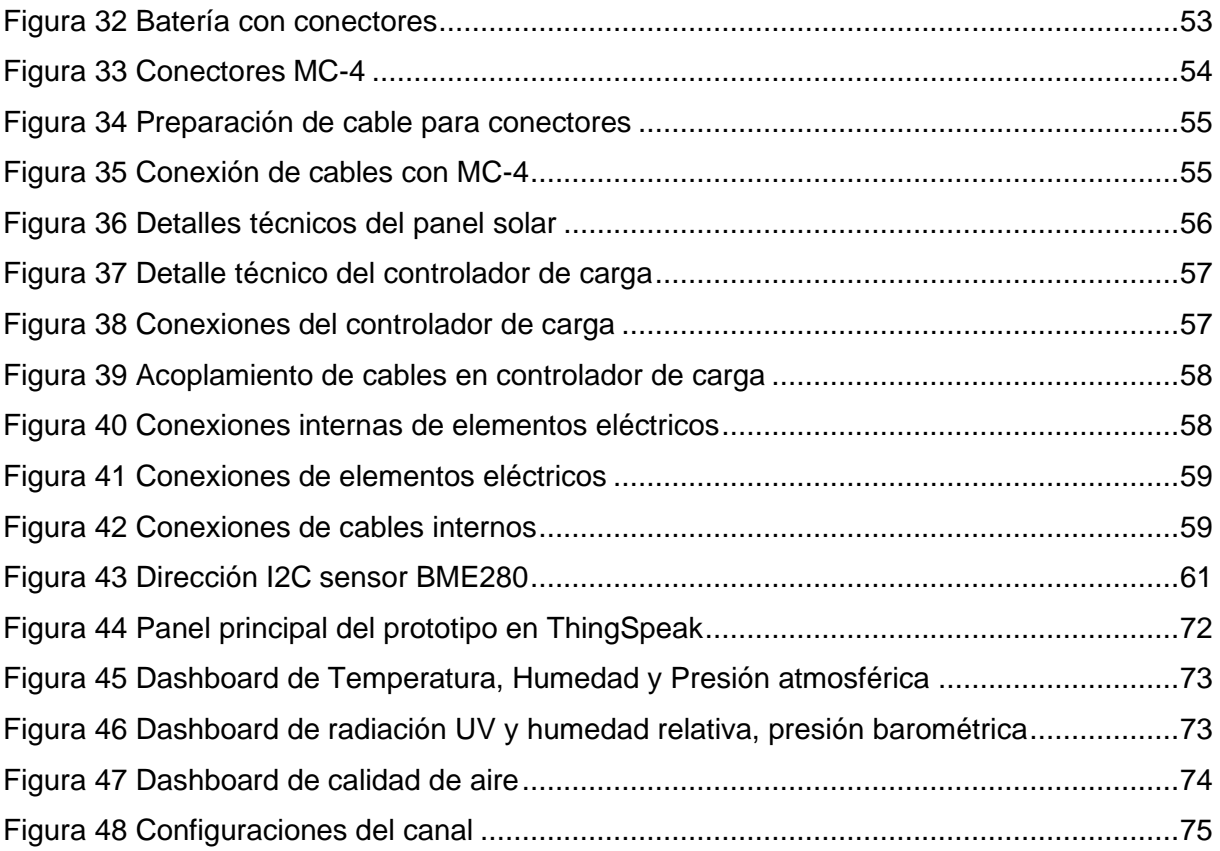

## **ÍNDICE DE TABLAS**

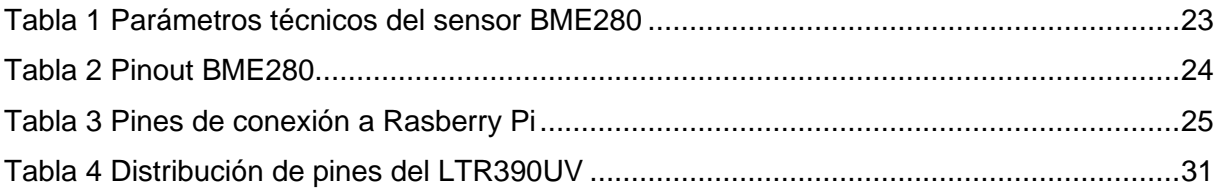

#### <span id="page-16-0"></span>**INTRODUCCIÓN**

La radiación ultravioleta UV es indetectable ante el ojo humano, ya que está compuesta por longitudes de onda menores, existen diferentes tipos como la radiación UV-A, UV-B y UV-C, de las cuales las dos primeras pueden afectar a la salud de las personas. La exposición prolongada a este tipo de radiación por desconocimiento de las personas puede conllevar a producir problemas en la piel y ojos.

La monitorización ambiental de la temperatura, humedad relativa y cantidad de contaminación en el ambiente es muy importante para la salud de las personas que transitan por zonas abiertas de alto tráfico específicamente en las ciudades o campus universitarios como es el caso en este proyecto de investigación. La importancia de conocer la cantidad de contaminación ambiental o elevadas temperaturas en determinadas zonas dentro de un campus universitario ayudan a los estudiantes a tomar precauciones como transitar con sombrillas para el sol y bajar la exposición a zonas de alta contaminación.

En este proyecto de investigación se realizó la implementación de prototipo IOT para la monitorización ambiental y radiación solar utilizando hardware de bajo costo y energía solar.

Este sistema consta de una estructura metálica de acero inoxidable que se ubicará en el campus de la Universidad Politécnica Salesiana sede Guayaquil, dentro de la estructura se ubica la electrónica para la monitorización mediante sensores, de la temperatura, radiación solar, humedad relativa, presión atmosférica y contaminación del aire. Los datos se visualizan en una pantalla led de 15 pulgadas mediante la plataforma web ThingSpeak. El procesamiento y programación de la información se la realiza mediante la Raspberry PI 4 la cual está conectada a internet mediante la red WIFI del campus. Los datos se visualizan en tiempo real en el prototipo y al mismo tiempo se envía la información al servidor web ThinkSpeak para almacenamiento en el historial y procesamiento de la información. El prototipo de monitorización ambiental y de radiación UV se alimenta mediante un panel solar conectado a una batería, se utiliza electrónica de regulación de voltaje y corriente para alimentar los dispositivos electrónicos como la Raspberry Pi4, Arduino y el monitor LCD de 15 pulgadas.

#### **1 El problema**

#### <span id="page-17-1"></span><span id="page-17-0"></span>**1.1 Descripción del problema**

La poca monitorización de los parámetros ambientales y de radiación UV dentro del campus centenario de la Universidad Politécnica Salesiana es un problema para los estudiantes de la Universidad Politécnica Salesiana ya que no hay información preventiva que indique los parámetros ambientales y de radiación UV para una toma de decisiones que permitan prevenir enfermedades en la piel y ojos en caso de altos índices de radiación. Este problema se resuelve con la implementación de este tipo de proyectos tecnológicos utilizando IoT, sensores con hardware de bajo costo y servidores web en la nube.

#### <span id="page-17-2"></span>**1.2 Antecedentes**

Ante la necesidad de la monitorización del índice de radiación UV, parámetros ambientales y de calidad de aire que hay en determinadas zonas del campus centenario de la Universidad Politécnica Salesiana sede Guayaquil, para de esta manera prevenir daños a la salud con la visualización de la información de estos parámetros, con la finalidad de la toma de decisiones que eviten alta exposición a radiación UV, altas temperaturas, humedad relativa y contaminación ambiental.

#### <span id="page-17-3"></span>**1.3 Importancia y alcance**

El proyecto propuesto es importante debido a que se direcciona a la construcción de un prototipo IoT de medición de parámetros ambientales y radiación UV aplicados a áreas abiertas del campus centenario de la Universidad Politécnica Salesiana sede Guayaquil, el cual beneficia a los estudiantes que transiten por zonas abiertas, ya que verán la información en tiempo real de las condiciones climáticas como temperatura ambiente, humedad relativa, presión atmosférica, calidad de aire y radiación UV, para que consideren protegerse en beneficio de su salud, también se dispone de monitorización remota mediante aplicativo web en la nube como ThingSpeak, el cual mediante un código QR se redirecciona a la web publica

del canal de ThingSpeak para que sea visualizado los datos en los dispositivos móviles de las personas que escaneen el código QR.

## <span id="page-18-0"></span>**1.4 Delimitación**

## <span id="page-18-1"></span>**1.4.1 Delimitación temporal**

El tiempo estimado para la implementación y pruebas de funcionamiento del sistema es de 3 meses, desde noviembre 2023 hasta enero de 2024.

## <span id="page-18-2"></span>**1.4.2 Delimitación espacial**

Las pruebas de validaciones técnicas y obtención de datos de la estación de monitorización de parámetros ambientales y radiación UV utilizando internet de las cosas y hardware de bajo costo se realizó en diferentes lugares abiertos, como en el domicilio del autor de este trabajo de titulación y posteriormente en las instalaciones de la Universidad Politécnica Salesiana sede Guayaquil campus Centenario.

El testeo y análisis de los resultados se lo realizó en tiempo real por medio del sistema de monitorización basado en tecnologías de hardware de bajo costo y servidores web en la nube como ThingSpeak.

## <span id="page-18-3"></span>**1.4.3 Delimitación académica**

Este trabajo de investigación donde el resultado es un prototipo de una estación de control de parámetros ambientales es una herramienta fundamental para el desarrollo de las capacidades y destrezas de los futuros ingenieros electrónicos de la Universidad Politécnica Salesiana sede Guayaquil.

Con este trabajo se pone en práctica los conocimientos adquiridos en materias como electrónica analógica, digital, IoT, y domótica.

#### <span id="page-19-0"></span>**1.5 Beneficiarios de la propuesta**

Este proyecto tiene como beneficiarios directos las instituciones académicas que realicen investigación o tengan carreras técnicas donde se pueda aplicar este tipo de prototipo como prácticas para la monitorización del ambiente y radiación UV utilizando tecnologías IoT y sistemas de energización con paneles solares.

Además, son beneficiados los estudiantes de la carrera de ingeniería electrónica de la Universidad Politécnica Salesiana sede Guayaquil, puesto que se realizó un prototipo de fácil acceso, manejo y configuración para realizar prácticas e investigaciones futuras.

## <span id="page-19-1"></span>**1.6 Propuesta de solución**

Se propuso un prototipo IoT funcional para la monitorización de parámetros ambientales como la temperatura, humedad relativa, presión atmosférica, radiación UV y calidad de aire aplicado a zonas abiertas de campus universitarios.

Los datos obtenidos por el prototipo son enviados a un servidor web en la nube como ThingSpeak para el almacenamiento y visualización de manera remota mediante internet.

La información de los parámetros ambientales se visualiza en un monitor de 15 pulgadas que forma parte del prototipo IoT.

El prototipo es energizado con paneles solares para autonomía eléctrica.

Se desarrolla un aplicativo QR para la visualización de datos de los parámetros ambientales desde dispositivos móviles, para esto se usó ThingSpeak para mostrar los datos en tiempo real desde laptop o dispositivos móviles.

#### <span id="page-20-0"></span>**1.7 Innovación e impacto del proyecto**

El desarrollo de este proyecto de investigación tiene un nivel de innovación alto, debido a que existe la necesidad de monitorización los parámetros ambientales y de radiación UV en determinadas zonas del campus centenario de la Universidad Politécnica Salesiana sede Guayaquil para precautelar la salud de los estudiantes, docentes y personal administrativo que circulan por lugares abiertos dentro del campus. Este tipo de proyectos son de alto impacto tecnológico ya que une las tecnologías de la innovación, servidores web en la nube, internet y la monitorización ambiental. Al utilizar hardware de bajo costo como Raspberry Pi 4, Arduino y sensores por el cual se puede obtener información fiable para la toma de decisiones

#### <span id="page-20-1"></span>**1.8 Objetivos**

#### <span id="page-20-2"></span>**1.8.1 Objetivo general**

Diseñar e implementar prototipo IoT para la monitorización ambiental de temperatura, humedad relativa, calidad del aire y radiación UV utilizando hardware de bajo costo y paneles solares para la energización del prototipo.

#### <span id="page-20-3"></span>**1.8.2 Objetivo específico**

- Diseñar estructura metálica como soporte para prototipo IoT de monitorización ambiental.
- Implementar los elementos internos para la visualización en tiempo real de los parámetros ambientales y datos de interés ambientales para los transeúntes.
- Configurar aplicativo web en la nube con validación QR en el prototipo IoT para la visualización de los datos de monitorización desde dispositivos móviles utilizando ThingSpeak.
- Instalar sistema de paneles solares en prototipo IoT para independencia energética.

#### **2 Fundamentos teóricos**

#### <span id="page-21-1"></span><span id="page-21-0"></span>**2.1 IoT basado en monitorización ambiental**

Después de dos años de investigación, la Comisión Lancet demostró que más de 9 millones de personas mueren cada año como resultado de la contaminación global. Los riesgos medioambientales ponen en peligro a una de cada seis personas y a los complejos ecosistemas. ¿Cómo se empieza a invertir en estos números? Hoy en día, las tecnologías de limpieza y monitoreo ambiental basadas en IoT pueden respaldar la detección de sustancias peligrosas, fugas de sustancias químicas, contaminantes peligrosos y más, lo que permite a los gobiernos y las industrias limpiar y proteger el aire, suelo y agua. (News.un.org, 2022).

A medida que aumentan la población y la huella de carbono, y se ven los efectos adversos del cambio climático, estas medidas son imperativas. Entonces... ¿cómo ayuda el IoT al medio ambiente? La respuesta está en implementar sensores, dispositivos IoT, conectividad remota y computación de vanguardia para respaldar una detección, generación de informes, comprensión de datos y remediación rápidas. Primero, qué es un sistema de monitoreo ambiental y cómo IoT puede respaldar estos procesos. La monitorización ambiental basada en entornos IoT es la recopilación continua de mediciones y datos del entorno físico mediante sensores y dispositivos conectados. Los dispositivos conectados inteligentes con módulos de comunicación integrados pueden utilizar tecnología informática de punta para procesar esta información y enviar rápidamente datos críticos a la nube o al centro de datos para operaciones o análisis adicionales.

Estos sistemas de monitoreo se pueden programar para detectar anomalías o condiciones específicas y luego activar alertas por correo electrónico o mensajes de texto y procesos automatizados. Estas medidas pueden incluir cualquier cosa, desde emitir tickets de servicio hasta cerrar sistemas para evitar desastres. En otras palabras, los sistemas de monitoreo ambiental que utilizan IoT actúan como los ojos, oídos y boca de la aplicación, observando, escuchando e informando sobre diversos procesos e incluso tomando medidas para prevenir daños. En la figura 1 se observa una solución solar de monitorización aplicado a IoT (News.un.org, 2022).

7

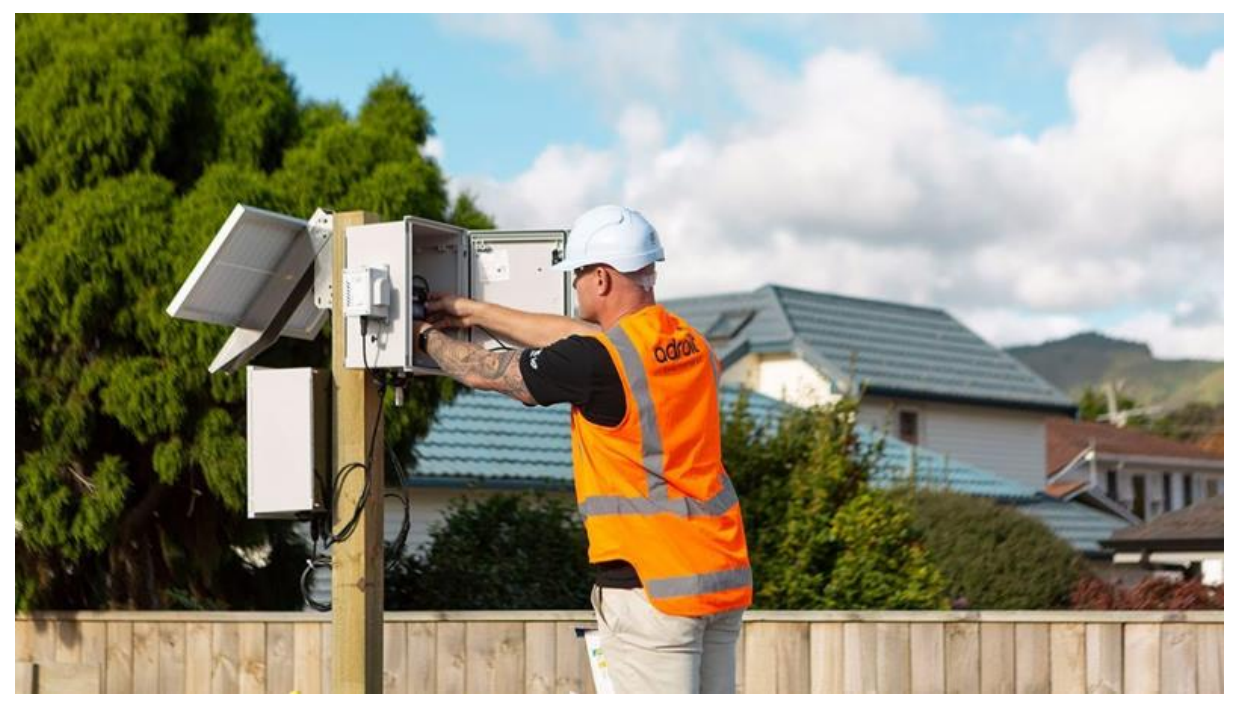

**Figura 1 Soluciones Iot para monitorización** (Esmartcity.es, 2024)

## <span id="page-22-1"></span><span id="page-22-0"></span>**2.2 Radiación UV**

La radiación ultravioleta no se puede ver ni sentir. Aunque algunas personas están expuestas a fuentes artificiales de radiación (por ejemplo, con fines médicos, industriales, de desinfección o cosméticos), todas las personas están expuestas a la radiación ultravioleta del sol. El nivel de esta radiación depende de varios factores:

- Altura del Sol: Cuanto más alto esté el Sol en el cielo, más fuerte será la radiación ultravioleta. Estos niveles varían según la hora del día y la época del año.
- Latitud: Cuanto más cerca del ecuador, mayor es el nivel de radiación UV.
- Altitud: La radiación UV aumenta con la altitud porque el aire es menos denso y absorbe menos rayos UV.
- Nubosidad: Los niveles de radiación UV son más altos bajo cielos despejados, pero pueden ser altos incluso con nubes.
- Ozono: absorbe parte de los rayos ultravioleta del sol. Donde hay menos ozono, la cantidad de radiación que llega a la superficie de la Tierra es mayor.
- Reflexión: Las superficies reflectantes como el agua, la arena y la nieve fresca pueden aumentar los niveles de radiación UV.
- Cambio climático: se espera que afecte los niveles de radiación ultravioleta en la superficie de la Tierra, por ejemplo, cambiando los niveles de ozono y la cobertura de nubes (Www.who.int, 2024).

## <span id="page-23-0"></span>**2.2.1 Efectos en la salud**

Se requieren pequeñas cantidades de radiación ultravioleta para producir vitamina D, pero la sobreexposición puede tener efectos negativos para la salud, ya que puede provocar cáncer.

## <span id="page-23-1"></span>**2.2.2 Efectos en la piel**

Los efectos agudos de la radiación ultravioleta pueden ser: daños en el ADN, quemaduras solares, reacciones fototóxicas y fotoalérgicas e inmunosupresión, que pueden considerarse factores de riesgo de cáncer y provocar una reactivación viral (por ejemplo, herpes labial) (Www.who.int, 2024).

Los efectos crónicos de la exposición en la piel y los labios pueden incluir:

- Melanoma cutáneo: una enfermedad maligna mortal;
- Carcinoma de células escamosas: tumor maligno que generalmente se disemina menos que el melanoma y es menos letal.
- Carcinoma de células basales: Un cáncer de piel de crecimiento lento que ocurre principalmente en personas mayores; Envejecimiento prematuro de la piel: La piel pierde su elasticidad a una edad temprana y su capacidad para curar heridas disminuye.

• La sobreexposición a la radiación ultravioleta provocó aproximadamente 1,2 millones de nuevos casos de cánceres de piel no melanoma (carcinoma de células escamosas y carcinoma de células basales) y 325.000 casos de melanoma cutáneo en 2020, así como 64.000 y 57.000 nuevos casos de cánceres de piel distintos del melanoma. Muerte prematura por cáncer de piel. y respectivamente para el melanoma cutáneo (Www.who.int, 2024).

## <span id="page-24-0"></span>**2.2.3 Efectos en los ojos**

La radiación ultravioleta puede provocar reacciones oculares agudas como fotoqueratitis y fotoconjuntivitis (es decir, inflamación de la córnea y la conjuntiva, respectivamente). Estos son efectos reversibles que se pueden prevenir con gafas protectoras y generalmente no causan daños a largo plazo, pero son dolorosos y pueden requerir intervención terapéutica (Www.who.int, 2024).

Los efectos crónicos de la radiación UV pueden ser:

- Cataratas (una enfermedad ocular en la que el cristalino se vuelve cada vez más opaco, lo que provoca problemas de visión y eventualmente ceguera);
- Pterigión (un crecimiento carnoso que puede cubrir parte de la córnea); y
- Cáncer dentro y alrededor del ojo (carcinoma de células basales, carcinoma de células escamosas o melanoma).

La exposición a los rayos ultravioleta también puede influir en la aparición de la degeneración macular relacionada con la edad.

Se estima que 15 millones de personas en todo el mundo quedan ciegas a causa de cataratas, el 10% de las cuales puede deberse a la exposición a la radiación ultravioleta (Www.who.int, 2024).

#### <span id="page-25-0"></span>**2.2.4 Producción de vitamina D**

Pequeñas cantidades de radiación ultravioleta son esenciales para la salud porque permiten al cuerpo producir vitamina D para fortalecer los huesos y el sistema musculoesquelético. Personas con poca exposición a la luz solar (por ejemplo, personas que viven en instituciones o están confinadas en sus hogares, personas con piel de pigmentación oscura y viven en latitudes altas, o personas que cubren toda su superficie al sol por motivos religiosos o culturales) Al aire libre se deben considerar suplementos orales de vitamina D (Www.who.int, 2024).

#### <span id="page-25-1"></span>**2.2.5 Personas con riesgo especial**

La estructura de la piel y los ojos de niños y adolescentes los hace especialmente susceptibles a los efectos nocivos de la radiación ultravioleta. Las quemaduras solares en la infancia aumentan el riesgo de cáncer de piel en el futuro. Además, cuando la cantidad de radiación es mayor, puede alcanzar y dañar la retina.

Las personas de piel clara tienen más probabilidades de quemarse con el sol y tienen un mayor riesgo de cáncer de piel que las personas de piel oscura. Sin embargo, esto último no elimina el riesgo de cáncer. Además, todas las personas se deben proteger del daño ocular.

Las personas con mayor riesgo son las que tienen muchos lunares, las que toman medicamentos fotosensibilizantes y las que tienen antecedentes familiares de cáncer de piel.

Las personas que trabajan al aire libre están expuestas a más radiación ultravioleta del sol y tienen un mayor riesgo de desarrollar cánceres de piel distintos del melanoma (Www.who.int, 2024).

#### <span id="page-25-2"></span>**2.2.6 Medidas de protección**

El cáncer de piel se puede prevenir en gran medida. La Organización Mundial de la Salud recomienda las siguientes medidas de protección contra la sobreexposición a la radiación UV (Www.who.int, 2024):

- Limitar la exposición a la luz solar del mediodía;
- Buscar la sombra;
- Use ropa protectora;
- Use un sombrero de ala ancha para proteger sus ojos, cara, orejas y cuello;
- Utilice gafas de sol envolventes que garanticen entre el 99 y el 100 por ciento de protección contra los rayos UV A y B;
- Aplique protector solar de amplio espectro en las áreas de la piel que no estén cubiertas por la ropa. Sin embargo, la mejor manera de protegerse del sol no es aplicar estos protectores solares sino permanecer a la sombra y usar ropa. No se debe utilizar protector solar para prolongar la exposición al sol ni dispositivos de bronceado artificial, ya que pueden aumentar el riesgo de cáncer de piel. Nunca obtenga suficiente vitamina D mediante el bronceado artificial. Algunos países han aprobado leyes que prohíben o restringen el uso de camas solares.
- Al hacer que los niños tomen estas simples precauciones, evitarán lesiones a corto y largo plazo y podrán disfrutar más tiempo al aire libre (Www.who.int, 2024).

## <span id="page-26-0"></span>**2.2.7 Respuesta de la OMS**

El objetivo de la Organización Mundial de la Salud es reducir la carga de enfermedades causadas por la exposición a la radiación ultravioleta. Para ello, promueve la investigación, elabora directrices y difunde material informativo sobre intervenciones protectoras eficaces contra esta radiación entre la población general, los trabajadores expuestos a radiaciones por motivos profesionales y los usuarios de los servicios de salud (Www.who.int, 2024).

El Índice Solar UV Global es una medida de la intensidad de la radiación ultravioleta solar en la superficie de la Tierra. Fue desarrollado conjuntamente por la Organización Mundial de la Salud, el Programa de las Naciones Unidas para el Medio Ambiente, la Organización Meteorológica Mundial y la Comisión Internacional de Protección contra Radiaciones No Ionizantes.

Este índice permite conocer la capacidad de esta radiación para producir daños en la piel en cada lugar y momento, de modo que se puedan tomar medidas de protección. Cuanto mayor sea el valor del índice, mayor será la probabilidad de daño a la piel y los ojos y menor será el tiempo que tarde en ocurrir. Cuando el índice llega a 3 o superior se deben tomar medidas de protección solar (Www.who.int, 2024).

## <span id="page-27-0"></span>**2.3 Índice de radiación UV**

La escala de índice UV utilizada en los Estados Unidos cumple con las pautas internacionales para informar mediciones ultravioletas (UVI) establecidas por la Organización Mundial de la Salud. En la figura 2 se observa la escala del índica UV.

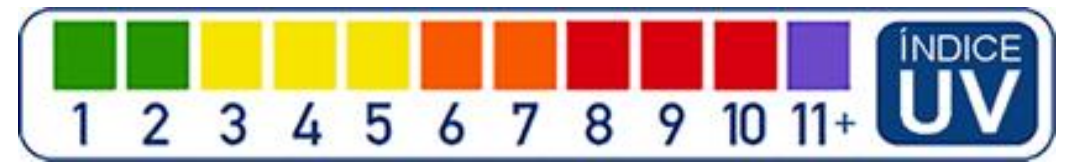

**Figura 2 Índice UV** (espanol.epa.gov, 2024)

## <span id="page-27-2"></span><span id="page-27-1"></span>**2.3.1 0 a 2: Bajo**

Una lectura del índice UV de 0 a 2 significa que la persona promedio tiene un riesgo bajo de sufrir los rayos UV del sol.

- Use gafas de sol en los días soleados.
- Si se quema fácilmente, cúbrase y use protector solar SPF 30+ de amplio espectro.
- Tenga cuidado con las superficies brillantes como arena, agua y nieve, que pueden reflejar los rayos UV y aumentar la exposición.

#### <span id="page-28-0"></span>**2.3.2 3 a 5: Moderado**

Una lectura del índice UV de 3 a 5 indica un riesgo moderado de daño por exposición al sol sin protección.

- Permanezca en la sombra durante el mediodía, cuando el sol es más fuerte.
- Si está al aire libre, use ropa protectora, un sombrero de ala ancha y gafas de sol que bloqueen los rayos UV.
- Aplique protector solar SPF 30+ de amplio espectro cada 2 horas, incluso en días nublados, después de nadar o sudar. Tenga cuidado con las superficies brillantes como arena, agua y nieve, que pueden reflejar los rayos ultravioletas y aumentar la exposición.

## <span id="page-28-1"></span>**2.3.3 6 a 7: Alto**

Una lectura del índice UV de 6 a 7 significa que existe un alto riesgo de sufrir daños por exposición al sol sin protección. Es necesario proteger la piel y los ojos del daño.

- Reducir el tiempo de exposición al sol entre las 10 am y las 5 pm. 13:00 y 16:00 horas.
- Si está al aire libre, busque sombra y use ropa protectora, un sombrero de ala ancha y gafas de sol que bloqueen los rayos UV.
- Aplique protector solar SPF 30+ de amplio espectro cada 2 horas, incluso en días nublados, después de nadar o sudar. Tenga cuidado con las superficies brillantes como arena, agua y nieve, que pueden reflejar los rayos ultravioletas y aumentar la exposición.

## <span id="page-28-2"></span>**2.3.4 8 a 10: Muy Alto**

Una lectura del índice UV de 8 a 10 significa que el riesgo de daños por exposición al sol sin protección es muy alto. Tome precauciones adicionales ya que la piel y los ojos desprotegidos pueden dañarse y quemarse rápidamente.

> • Minimizar la exposición al sol entre las 10 a. m. y las 5 p. m. arroz. m a las 4 p.m.

- Si está al aire libre, busque sombra y use ropa protectora, un sombrero de ala ancha y gafas de sol que bloqueen los rayos UV.
- Aplique protector solar SPF 30+ de amplio espectro cada 2 horas, incluso en días nublados, después de nadar o sudar.
- Tenga cuidado con las superficies brillantes como arena, agua y nieve, que pueden reflejar los rayos UV y aumentar la exposición.

## <span id="page-29-0"></span>**2.3.5 11 o más: Extremo**

Una lectura del índice UV de 11 o más significa que el riesgo de daños por exposición al sol sin protección es extremadamente alto. Tome todas las precauciones ya que la piel y los ojos desprotegidos pueden quemarse en cuestión de minutos.

- Trate de evitar la luz solar entre las 10 a. m. y las 5 p. m. arroz. m a las 4 p.m.
- Si está al aire libre, busque sombra y use ropa protectora, un sombrero de ala ancha y gafas de sol que bloqueen los rayos UV.
- Aplique protector solar SPF 30+ de amplio espectro cada 2 horas, incluso en días nublados, después de nadar o sudar.
	- Tenga cuidado con las superficies brillantes como arena, agua y nieve, que pueden reflejar los rayos UV y aumentar la exposición (espanol.epa.gov, 2024)

## <span id="page-29-1"></span>**2.3.6 La regla de la sombra**

Una forma sencilla de saber a cuánta radiación ultravioleta estás expuesto es mirar tu sombra:

- Si su sombra es más alta que usted (temprano en la mañana o en la noche), su exposición a los rayos UV puede ser menor.
- Si tu sombra es más corta que la tuya (alrededor del mediodía), estás expuesto a niveles más altos de radiación UV. Busca sombra y protege tu piel y ojos. (espanol.epa.gov, 2024).

#### <span id="page-30-0"></span>**2.4 Raspberry PI 4**

La Raspberry Pi es una computadora compacta de bajo costo, aproximadamente del tamaño de una tarjeta de crédito, que puede conectarse a un monitor de computadora o televisión y usarse con un mouse y un teclado estándar. Es una pequeña computadora que ejecuta el sistema operativo Linux, lo que permite a personas de todas las edades explorar la informática y aprender lenguajes de programación como Scratch y Python. Es capaz de realizar la mayoría de las tareas típicas de una computadora de escritorio, desde navegar por Internet, reproducir videos de alta resolución, trabajar en documentos de Office y jugar juegos.

Además, con su capacidad para interactuar con el mundo exterior, la Raspberry Pi se puede utilizar en una variedad de proyectos digitales, desde reproductores de música y video, detectores de padres, estaciones meteorológicas hasta cajas para pájaros con cámaras infrarrojas.

La Raspberry Pi 4 Modelo B es la última de la popular serie de computadoras Raspberry Pi. Ofrece mejoras sin precedentes en la velocidad del procesador, el rendimiento multimedia, la memoria y la conectividad en comparación con la generación anterior Raspberry Pi 3 Modelo B+, al tiempo que conserva la compatibilidad con versiones anteriores y un consumo de energía similar. Para los usuarios finales, Raspberry Pi 4 Modelo B ofrece un rendimiento comparable al de los sistemas de PC x86.

Las características clave incluyen un procesador de cuatro núcleos de 64 bits de alto rendimiento, compatibilidad con pantallas duales con resoluciones de hasta 4K a través de un par de puertos micro-HDMI, decodificación de video por hardware de hasta 4Kp60 y hasta 8 GB de RAM (dependiendo del modelo), LAN inalámbrica de doble banda de 2,4/5,0 GHz, Bluetooth 5.0, Gigabit Ethernet, USB 3.0 y PoE (a través del complemento PoE HAT independiente).

La LAN inalámbrica de doble banda y Bluetooth cuentan con certificación de cumplimiento modular, lo que permite diseñar la placa para el producto final, lo que reduce significativamente las pruebas de cumplimiento, lo que aumenta los costos y reduce el tiempo de comercialización.

## <span id="page-31-0"></span>**2.4.1 Especificaciones:**

- Procesador: Broadcom BCM2711, Cortex-A72 de cuatro núcleos (ARM v8) SoC de 64 bits a 1,5 GHz
- Memoria RAM: 8GB LPDDR4
- Conectividad: LAN inalámbrica IEEE 802.11b / g / n / ac de 2.4 GHz y 5.0 GHz, Bluetooth 5.0, BLE
- Gigabit Ethernet
- $\bullet$   $\times$  USB 3.0
- $\bullet \quad \times \text{USB 2.0}$
- GPIO: estándar de 40 pines
- Video y sonido: 2 puertos micro HDMI (hasta 4Kp60 admitidos)
- Puerto DSI para pantalla
- Puerto CSI para cámara
- Soporte de tarjeta SD: ranura para tarjeta microSD para cargar el sistema operativo y almacenamiento de datos
- Potencia de entrada: 5V DC a través del conector USB-C (mínimo 3A)
- 5V DC a través de los GPIO (mínimo 3A)
- Power Over Ethernet (PoE) habilitado (a través de un complemento PoE HAT por separado)
- Temperatura de funcionamiento 0–50ºC.
- Dimensiones: (88 x 58 x 18,5mm)

**Figura 3 Raspberry Pi 4** (Raspberrypi.cl, 2023)

## <span id="page-32-1"></span><span id="page-32-0"></span>**2.4.2 Distribución de pines de Raspberry Pi 4**

Una característica poderosa de Raspberry Pi es la fila de pines GPIO (entrada/salida de uso general) a lo largo del borde superior de la placa. Se encuentra un encabezado GPIO de 40 pines en todas las placas Raspberry Pi actuales, aunque no está ocupado en Raspberry Pi Zero, Raspberry Pi Zero W y Raspberry Pi Zero 2 W. Los encabezados GPIO en todas las placas tienen un conector GPIO de 0,1 pulgadas (2,54 mm). paso de clavija. En la figura 4 se detalla la distribución de pines de la Raspberry Pi 4.

En la figura 3 se observa imagen de la Raspberry Pi 4

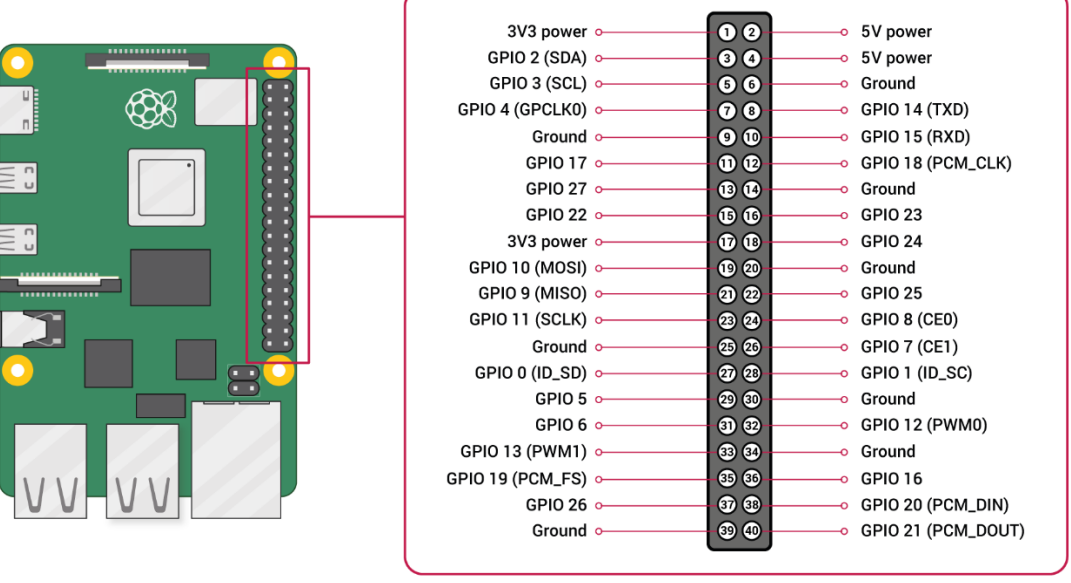

#### **Figura 4 Distribución de pines Raspberry Pi 4**

(Raspberrypi.com, 2024)

## <span id="page-33-1"></span><span id="page-33-0"></span>**2.5 Pantalla ViewSonic VA1655**

El VA1655 es un monitor portátil Full HD de 16 pulgadas de ViewSonic que es perfecto para superar las limitaciones de los monitores fuera de la oficina. Amplíe la pantalla de su teléfono, tableta o computadora portátil para presentaciones personales, trabajo o entretenimiento. Dos puertos USB tipo C brindan una solución de un solo cable para transmisión y alimentación de audio y video. El soporte y la pantalla ajustables garantizan la máxima versatilidad en su trabajo (viewsonic.com, 2024).

- Amplíe fácilmente el contenido para portátiles y dispositivos móviles
- Solución de cable único para transmisión audiovisual y suministro de energía
- Comodidad ergonómica y máxima flexibilidad
- Tamaño compacto, liviano y extremadamente portátil
- Extremadamente duradero gracias a su diseño de un solo elemento

En la figura 5 y 6 se observa la imagen de la pantalla ViewSonic que se conectará a la Rasberry Pi 4 mediante cable mini HDMI.

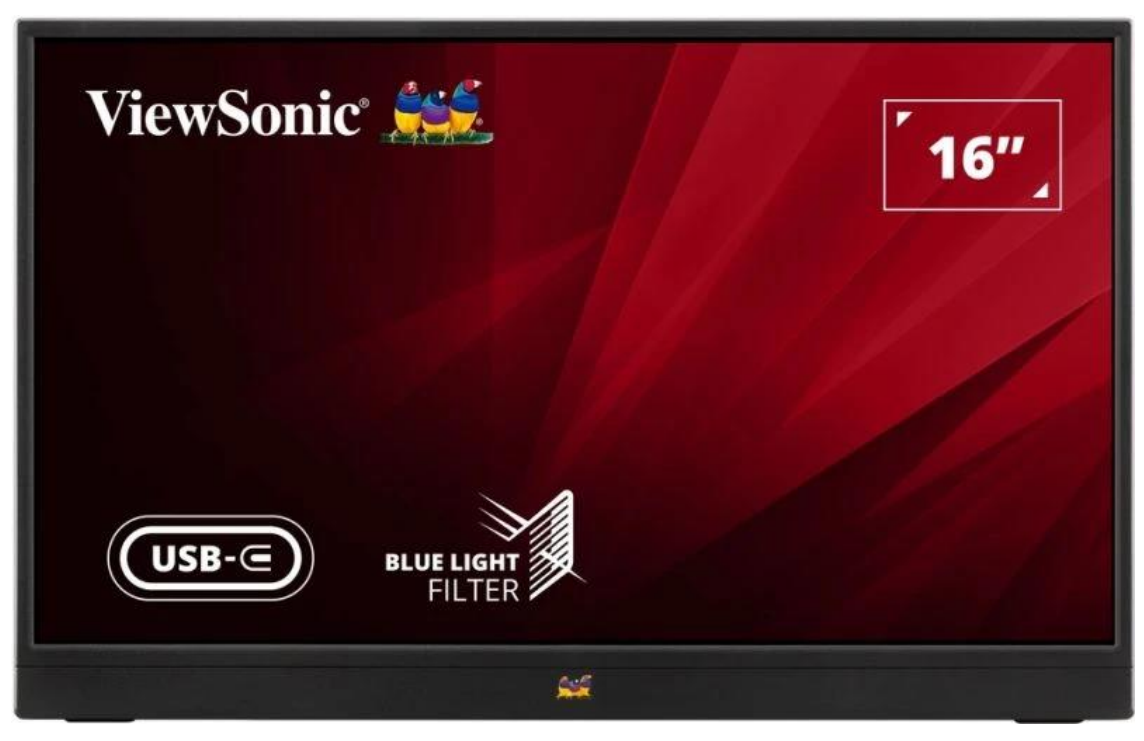

**Figura 5 ViewSonic VA1655**

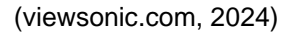

<span id="page-34-1"></span><span id="page-34-0"></span>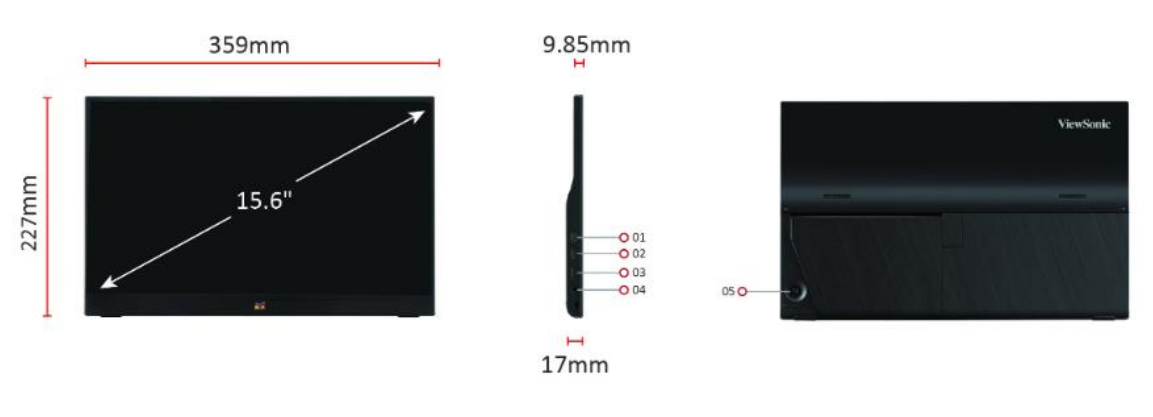

**Figura 6 Medidas pantalla** (viewsonic.com, 2024)

## <span id="page-35-0"></span>**2.5.1 Especificaciones técnicas**

- Tamaño de pantalla (pulg.): 16
- Área de visualización (pulg.): 15.6
- Tipo de panel: IPS Technology
- Resolución: 1920 x 1080
- Tipo de Resolución: FHD (Full HD)
- Relación de contraste estático: 800:1 (typ)
- Relación de contraste dinámico: 50M:1
- Fuente de luz: LED
- Brillo:  $250 \text{ cd/m}^2$  (typ)
- Colors: 16.2M
- Color Space Support: 8 bit (6 bit + FRC)
- Relación de aspecto: 16:9
- Tiempo de respuesta (GTG típico): 7ms
- Ángulos de visión: 170º horizontal, 170º vertical
- Vida de la retroiluminación (Horas): 15000 Hrs (Min)
- Curvatura: Flat
- Frecuencia de actualización (Hz): 60
- Filtro de luz azul: Yes
- Color Gamut: NTSC: 45% size (Typ)
- sRGB: 64% size (Typ)
- Tamaño del píxel: 0.179 mm (H) x 0.179 mm (V)
- Tratamiento de superficies: Anti-Glare, Hard Coating (3H)

## <span id="page-35-1"></span>**2.5.2 Compatibilidad**

- Resolución del PC (máx.): 1920x1080
- Resolución Mac® (mín.): 1920x1080
- Sistema operativo del PC: Windows 10/11 certified; macOS tested
- Resolución Mac® (mín.): 1920x1080
# **2.5.3 Alimentación**

- USB 3.2 Type C DisplayPort Alt mode only: 1 (60W power charger)
- Salida de audio de 3.5 mm: 1
- Mini HDMI: 1
- Entrada de alimentación: USB Type C (power only)

## **2.5.4 Condiciones de funcionamiento**

- Temperatura: 32°F to 104°F (0°C to 40°C)
- Humedad (sin condensación): 20% to 90%

### **2.6 Sensor BME280**

El sensor BME280 detecta la temperatura ambiental, la humedad y la presión barométrica. Admite interfaces I2C y SPI y también es compatible con niveles de voltaje de 3,3 V/5 V. Debido a su factor de forma ultra pequeño, bajo consumo de energía y alta precisión con estabilidad, el sensor ambiental BME280 es adecuado para aplicaciones como monitoreo ambiental, pronóstico del tiempo, altímetro y proyectos de IoT, etc. (Waveshare.com, 2024a). Véase la figura 7.

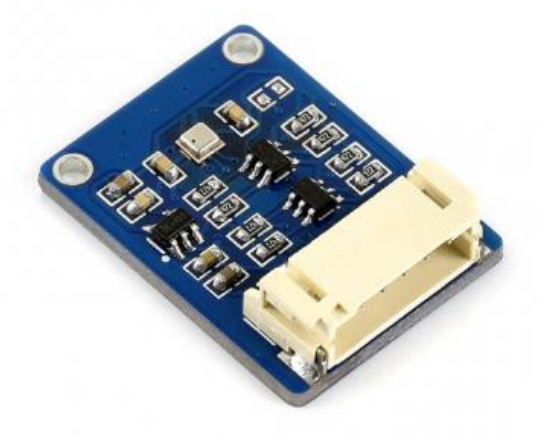

**Figura 7 Sensor BME280** (Waveshare.com, 2024a)

# **2.6.1 Parámetros técnicos**

En la tabla 1 se muestran los parámetros técnicos del sensor BME280.

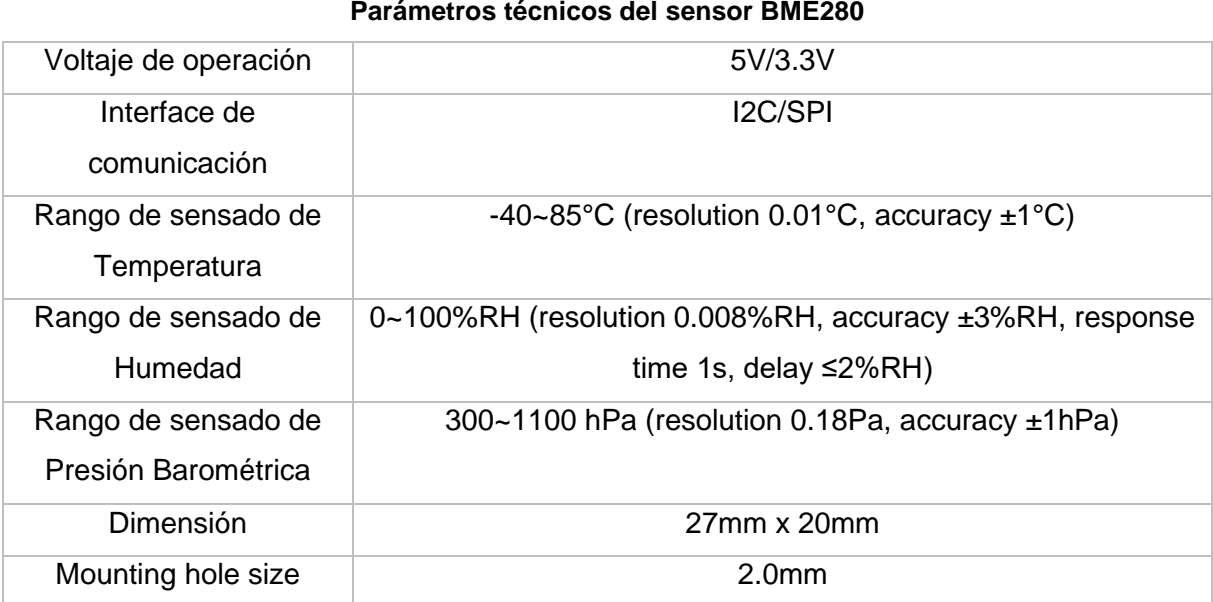

**Tabla 1**

Nota. Características generales para medición de parámetros (Waveshare.com, 2024a).

# **2.6.2 Distribución de pines del sensor BME280**

En la tabla 2 se observa la distribución de pines del sensor BME280.

| <b>PIN</b>      | 12C                                                                                           | <b>SPI</b>                            |
|-----------------|-----------------------------------------------------------------------------------------------|---------------------------------------|
| VCC             | 3.3V/5V power supply                                                                          |                                       |
| <b>GND</b>      | Ground                                                                                        |                                       |
| <b>SDA/MOSI</b> | I2C data                                                                                      | SPI data master output/slave<br>input |
| <b>SCL/SCK</b>  | I2C clock                                                                                     | SPI clock input                       |
| ADDR/MISO       | I2C address chip selection,<br>high level (default) address: 0x77; low level address:<br>0x76 | SPI data master input/slave<br>output |
| <b>CS</b>       | <b>NC</b>                                                                                     | SPI chip selection, low active        |

**Tabla 2 Pinout BME280**

Nota. Distribución de pines de sensor BME280 (waveshare.com, 2024).

## **2.6.3 Conectividad a Raspberry PI**

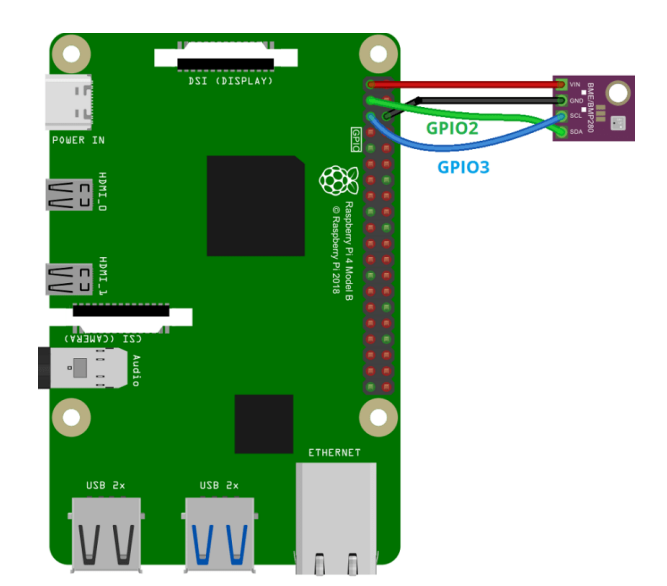

En la figura 8 se detalla las conexiones de pines con la Raspberry Pi 4.

**Figura 8 Conexiones de sensor BME280 a Raspberry Pi**

En la tabla 3 se detalla los pines de conexión del sensor BME280 con la Rasbperry Pi 4.

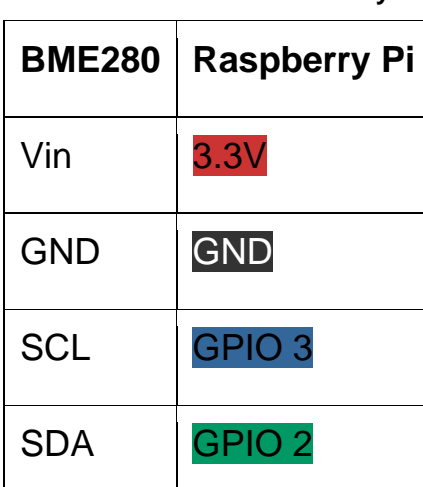

**Tabla 3 Pines de conexión a Rasberry Pi**

Nota. Tabla representativa de la descripción de pines de Rasberry Pi 4(randomnerdtutorials.com, 2024).

#### **2.7 Sensor calidad de aire MQ-135**

Este tipo de sensor de control de calidad del aire se utiliza para detectar la contaminación en el medio ambiente y suele utilizarse en circuitos de control como alarmas domésticas, dondequiera que sea necesario prevenir la contaminación por altos niveles de oxígeno, como industrias que manejan productos químicos que también pueden ser perjudicial para la salud, especialmente en equipos de control de calidad del aire en edificios/oficinas.

Este sensor es responsable de detectar varios porcentajes de concentraciones de gas, al igual que sus análogos MQ-3/4/5. Las señales de salida proporcionadas por el MQ-135 son señales duales analógicas y digitales. Para la señal analógica proporcionada, esto es proporcional al aumento de voltaje. Las señales digitales tienen niveles TTL para que la señal pueda ser procesada por un microcontrolador (Naylampmechatronics.com, 2024).

#### **2.7.1 Especificaciones técnicas**

- Voltaje de operación: 5V DC
- Corriente de operación: 150mA
- Potencia de consumo: 800mW
- Tiempo de precalentamiento: 20 segundos
- Resistencia de carga: Potenciómetro (Ajustable)
- Detección de partes por millón: 10ppm~1000ppm
- Concentración detectable: Amoniaco, sulfuro, benceno, humo
- Concentración de oxígeno: 2%~21%
- Humedad de operación: <95%RH
- Temperatura de operación: -20°C~70°C

## **2.7.2 Recomendaciones antes de usar este sensor**

Antes del primer uso se recomienda "curar", es decir, dejar conectado, durante 6 a 12 horas para que el calentamiento del sensor elimine cualquier residuo que haya podido quedar del proceso de fabricación.

Este sensor dispone de un sistema que eleva la temperatura, por lo que no se recomienda tocarlo una vez conectado.

Recomendado para uso en interiores, a temperatura ambiente y en un ambiente sin condensación. Su sensibilidad se puede ajustar mediante el potenciómetro de la placa. Los módulos MQ son sensibles a muchos gases en proporciones variables, por lo que no se recomienda su uso para identificar la presencia de un gas específico. Se recomienda trabajar en un entorno donde la concentración de oxígeno en el aire sea del 21% o al menos del 2% (Naylampmechatronics.com, 2024).

### **2.7.3 Funcionamiento del Módulo MQ-135**

El sensor en sí está encerrado en dos capas de malla de acero inoxidable, lo que garantiza que el elemento calefactor interno no explotará debido a la posible presencia de gases inflamables en el entorno de trabajo, al tiempo que filtra las partículas suspendidas para permitir que solo los gases entren a la cámara. En su interior hay una bobina de níquel-cromo que forma el sistema de calefacción y una capa de dióxido de estaño (sensible a los gases inflamables) que forma el sistema de detección.

Una vez que el dióxido de estaño se calienta, absorbe oxígeno (del aire limpio) en su superficie y, a su vez, el oxígeno atrae electrones del dióxido de estaño, lo que dificulta el flujo de electricidad. En presencia de gas, la densidad del oxígeno absorbido por el sensor disminuye, liberando electrones y permitiendo que la corriente fluya más libremente a través del sensor.

El sensor proporciona un voltaje de salida analógico que cambia proporcionalmente a la concentración de humo/gas. Cuanto mayor sea la concentración de gas, mayor será el voltaje de salida; mientras que una menor concentración de gas dará como resultado un voltaje de salida más bajo.

El módulo contiene un circuito con un comparador de alta precisión para medir la señal y un potenciómetro para ajustar el nivel de concentración umbral del pin digital de estado bajo a alto (Naylampmechatronics.com, 2024).

## **2.7.4 Curva característica de sensibilidad**

El módulo MQ es sensible a varios gases, y en diferentes proporciones para cada gas, por lo que, si el objetivo es obtener un valor unitario correspondiente a la concentración del gas que se está midiendo, se requiere de un proceso de escalado mediante software a partir de la curva característica de sensibilidad (que se puede encontrar en la hoja de datos) (Naylampmechatronics.com, 2024).

En la figura 9 se aprecia el sensor MQ-135.

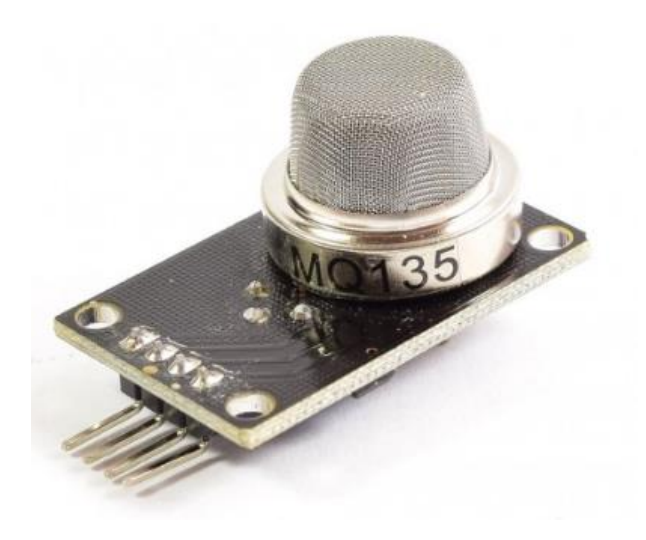

**Figura 9 Sensor MQ-135** (Naylampmechatronics.com, 2024)

En la figura 10 se observa la curva característica de sensibilidad del sensor MQ-135 frente a los diferentes gases.

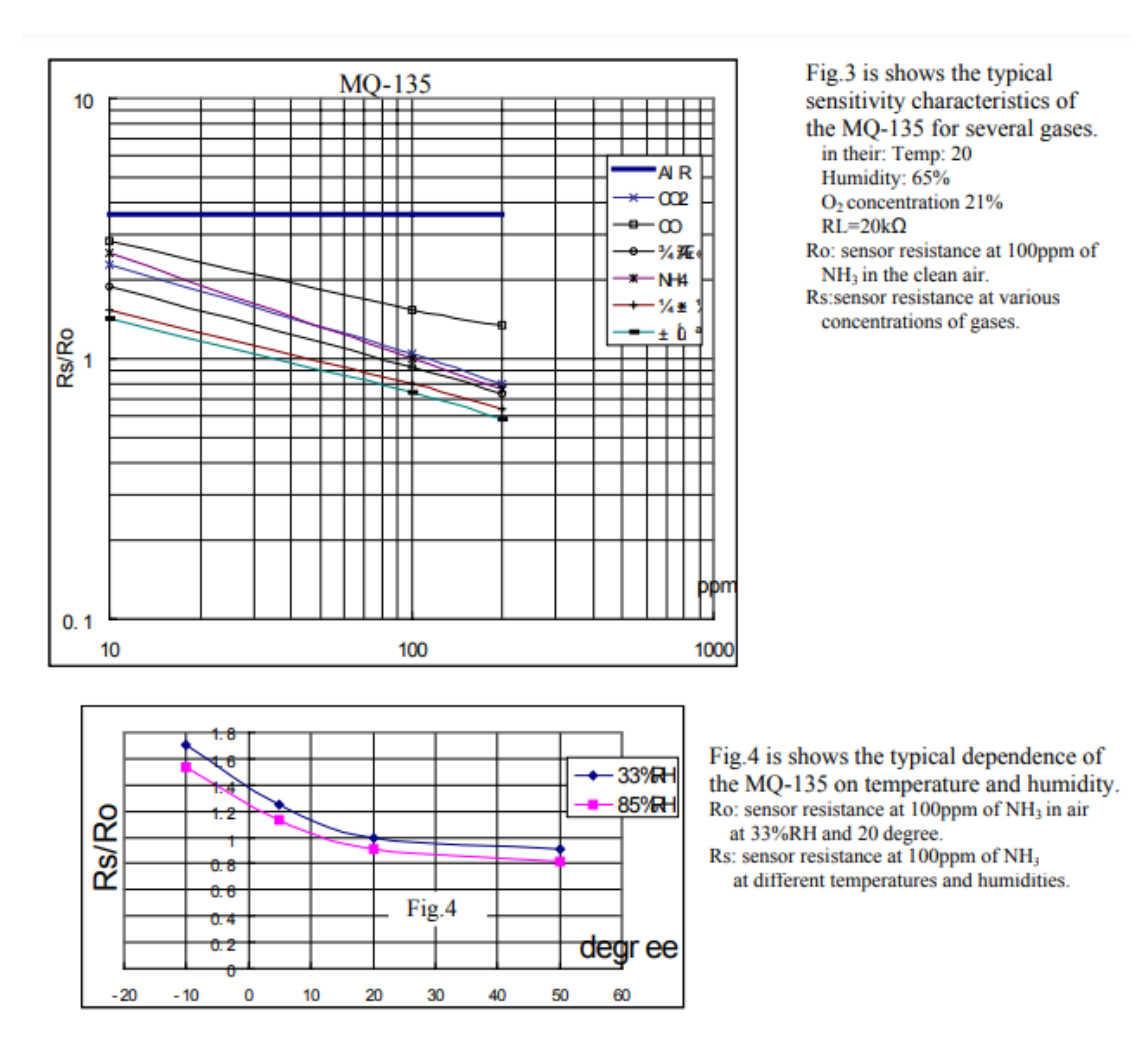

**Figura 10 Curva de respuesta del sensor MQ135**

(Naylampmechatronics.com, 2024)

## **2.8 Sensor LTR390-UV**

El Sensor LTR390-UV es un módulo de sensor de radiación UV digital I2C, diseñado para medir rayos ultravioletas y luz visible, y proporcionar una salida de valor de intensidad de luz.

Con características que incluyen detección sensible, respuesta rápida y factor de forma pequeño, el sensor UV (C) integra el sensor principal LTR390-UV-01 en su cuerpo de 27 × 20 mm, lo que permite una fácil integración en otros dispositivos. La figura 11 muestra la imagen del sensor LTR390-UV (Didacticaselectronicas.com, 2024).

- Incorpora LTR390-UV-01, para medición de rayos ultravioleta y luz visible.
- ADC integrado, salida directa del valor de intensidad de la luz a través del bus I2C, menos interferencia de ruido.
- Admite salida de interrupción, umbral superior/inferior programable.
- Traductor de voltaje integrado, compatible con voltajes de funcionamiento de 3,3 V/5 V (Waveshare.com, 2024b).

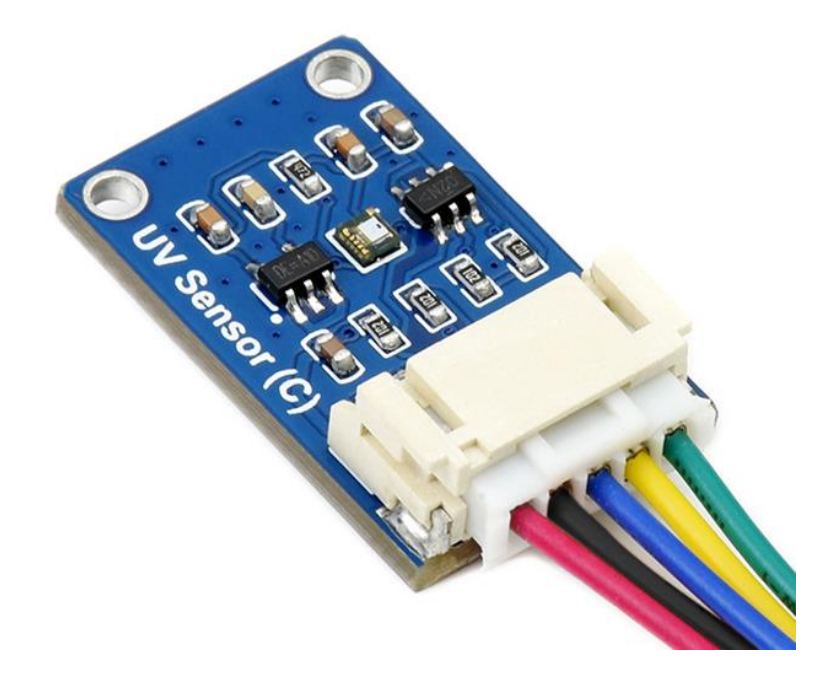

**Figura 11 Sensor LTR390UV** (Waveshare.com, 2024b)

#### **2.8.1 Distribución de pines del sensor LTR390UV**

En la tabla 4 se detalla la distribución de los pines del sensor UV.

| <b>VCC</b> | 3.3V/5V power input                                 |
|------------|-----------------------------------------------------|
| <b>GND</b> | <b>GND</b>                                          |
| <b>SDA</b> | connects to MCU I2C data pin                        |
| <b>SCL</b> | connects to MCU I2C clock pin                       |
| <b>INT</b> | GPIO input, triggering pulse signal on interruption |

**Tabla 4**

**Distribución de pines del LTR390UV**

Nota. El pin SDA permite la conexión con la Rasberry Pi 4 (Waveshare.com, 2024b).

#### **2.8.2 Chip**

Este producto utiliza el sensor UV LTR-390UV-01, que es un sensor de luz ambiental (ALS) y un sensor de luz ultravioleta (UVS) I2C de bajo voltaje integrados en un único microchip de paquete de montaje en superficie sin plomo (2 x 2 mm). El sensor convierte la intensidad de la luz en una señal de salida digital que se puede utilizar directamente con la interfaz I2C. Proporciona respuesta ALS lineal en un amplio rango dinámico, lo que lo hace ideal para aplicaciones en entornos de alto brillo. El sensor presenta interrupciones programables y respuestas históricas a eventos, lo que elimina la necesidad de sondear las lecturas del sensor y aumenta la eficiencia del sistema. (Waveshare.com, 2024c).

#### **2.8.3 Protocolo de comunicación I2C**

La comunicación I2C requiere una línea de datos y una línea de reloj. Normalmente, el bus I2C tiene tres señales durante la transmisión: inicio, fin y respuesta. Señal de inicio: cuando SCL tiene un nivel alto, SDA cambia de nivel alto a nivel bajo y comienza a transmitir datos. Señal de terminación: cuando SCL tiene un nivel alto, SDA cambia de nivel bajo a nivel alto, finalizando la transmisión de datos. Señal de respuesta: después de recibir los datos de 8 bits, el IC que recibe los datos envía un pulso específico de bajo nivel al IC que envía los datos, lo que indica que los datos se han recibido. En la figura 9 se observa las conexiones del sensor UV a la Raspberry Pi 4. En la figura 12 se observa las conexiones del sensor hacia la Raspberry Pi 4.

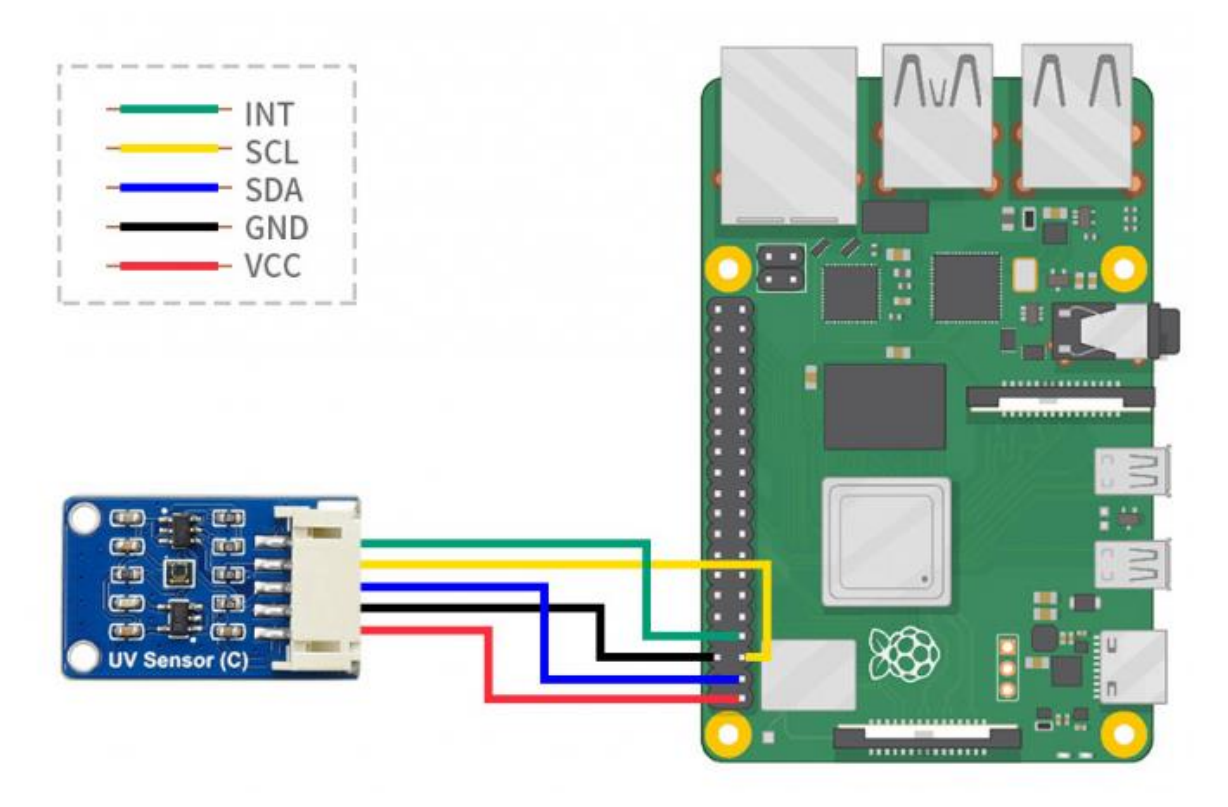

**Figura 12 Conexiones de sensor UV al Raspberry Pi** (Waveshare.com, 2024c)

## **2.9 Arduino UNO**

Arduino UNO es una placa de desarrollo basada en el microcontrolador ATmega328P. Dispone de 14 pines de entrada/salidas digitales (6 de los cuales se pueden utilizar con PWM), 6 entradas analógicas, un cristal de 16Mhz, conexión USB, conector jack de alimentación, terminal de conexión ICSP y botón de reset. Tiene toda la electrónica necesaria para que funcione un microcontrolador, solo necesita conectarlo a una fuente de alimentación a través de un puerto USB o mediante un transformador AC-DC.

Arduino es una placa basada en el microcontrolador ATMEL. Los microcontroladores son circuitos integrados que pueden grabar instrucciones, que puedes escribir utilizando un lenguaje de programación disponible en el entorno Arduino IDE. Estas instrucciones le permiten crear programas que interactúan con los circuitos de la placa.

El microcontrolador Arduino cuenta con lo que se llama una interfaz de entrada a través del cual se conecta diferentes tipos de periféricos a la placa. La información de estos periféricos que conectes será transferida al microcontrolador, que será el encargado de procesar los datos que lleguen a través de ellos.

El tipo de periférico que puedes utilizar para enviar datos a un microcontrolador depende en gran medida de qué finalidad le quieras dar. Pueden ser cámaras para adquirir imágenes, teclados para introducir datos o distintos tipos de sensores. En la figura 13 se observa la placa de Arduino UNO (arduino.cl/arduino-uno/, 2024).

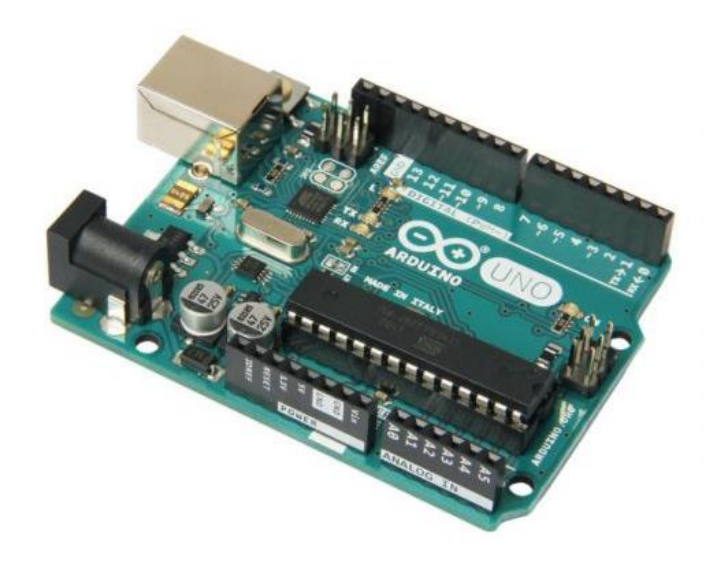

**Figura 13 Arduino UNO** (arduino.cl/arduino-uno/, 2024)

#### **2.10 Sistemas de Panel Solar 120 Watts**

Un sistema fotovoltaico es un conjunto de dispositivos que convierten la energía solar en electricidad utilizable, conocida como corriente alterna, se está convirtiendo en una de las fuentes de energía más populares de forma limpia, sostenible y por supuesto rentable.

Todo el sistema fotovoltaico se basa en el consumo habitual de tus clientes, entre los cuales podrás seleccionar los paneles solares adecuados para captar la energía solar requerida por el proyecto, así como el resto de los elementos que componen el sistema.

Los paneles fotovoltaicos (PV), a menudo llamados paneles solares, contienen células fotovoltaicas que absorben la luz solar y la convierten en electricidad. Estas células están hechas de semiconductores que transmiten energía, como el silicio, unidos entre sí para formar un módulo.

Cuando los semiconductores de los paneles fotovoltaicos absorben la luz solar, los electrones (que forman la base de la electricidad) se liberan de sus ubicaciones y fluyen a través de los semiconductores. Estos electrones liberados, cada uno con una carga negativa, circulan a través de la celda hacia la superficie frontal, creando un desequilibrio de carga entre las superficies frontal y posterior.

### **2.10.1 Producción de energía distribuida**

Las células fotovoltaicas producen electricidad porque este desequilibrio a su vez produce voltaje, al igual que los terminales negativo y positivo de una batería. Luego, la corriente se recoge en cables y se utiliza inmediatamente o se almacena en las baterías del sistema fotovoltaico. No es cierto que las células solares sólo funcionan cuando el sol incide sobre ellas. Pero no producen tanta energía en días nublados como en días soleados.

Los siguientes son los componentes principales de un sistema fotovoltaico (Corporate.enelx.com, 2024).

• **Módulos fotovoltaicos:** Los sistemas fotovoltaicos capturan la energía de la radiación solar mediante el uso de componentes especiales llamados módulos fotovoltaicos, que son capaces de generar electricidad cuando la luz del sol incide sobre ellos.

- **Estructuras de soporte de los módulos:** Estas estructuras soportan los módulos fijándolos al techo. Para cubiertas planas, la estructura de soporte también puede cambiar la orientación de los paneles, optimizando su exposición inclinándolos hacia los rayos del sol.
- **Convertidor:** es un dispositivo electrónico que convierte la energía producida por el módulo (llamada corriente continua - DC) en el tipo de energía utilizada por los usuarios residenciales o industriales (llamada corriente alterna - AC). Para aumentar la seguridad del sistema, el convertidor también cuenta con un dispositivo de protección que lo apaga en caso de un corte de energía o una fluctuación de la red.
- **Cables eléctricos:** son los cables que llevan la energía desde el sistema hasta el usuario.

Los sistemas fotovoltaicos también cuentan con complementos que ayudan a aumentar la eficiencia. Estos son cada vez más comunes e incluyen:

Los sistemas de monitoreo que pueden monitorear de forma remota los sistemas fotovoltaicos, la producción y el consumo de energía, y verificar el estado de los inversores, y sistemas innovadores como el almacenamiento de energía que permiten a los usuarios aumentar la energía solar almacenando la energía generada durante el día para su uso posterior cuando el sistema no está Producción de energía Eficiencia del sistema fotovoltaico. De esta forma, los usuarios pueden maximizar la energía generada por sus sistemas fotovoltaicos sin tener que cambiar sus hábitos de consumo. En la figura 14 se observa un panel solar de la marca Prostar (Corporate.enelx.com, 2024).

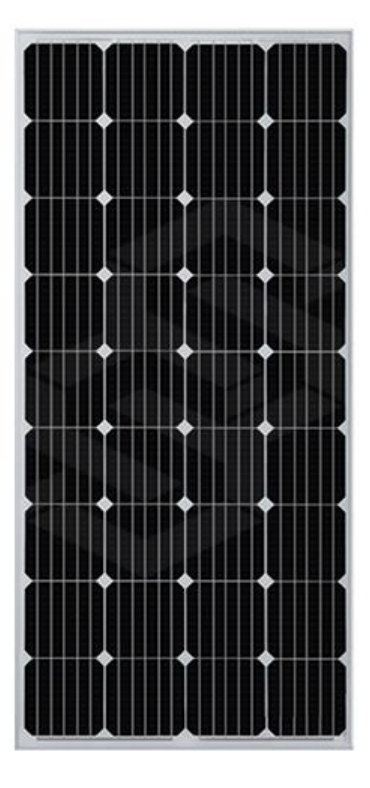

**Figura 14 PS-PMS120 W Prostar Celdas Solares Monocristalinas De 120 Watts 800\*760\*30mm** (prostarsolar.net, 2024)

# **2.11 Controlador de carga**

Un controlador de carga solar es un dispositivo electrónico cuya función principal es controlar el estado de carga de las células solares para asegurar que se encuentren en el estado de carga óptimo y con ello alargar su vida útil.

El controlador de carga se instala entre el panel solar y la batería y se encarga de controlar el flujo de energía que circula entre ambos elementos. El control de esta transferencia de energía se beneficia del control de los parámetros de intensidad (I) y voltaje (v) que ocurren durante cada fase de carga.

Por tanto, uno de los principales objetivos del controlador es proteger la batería de posibles sobrecargas y tensiones excesivas, compensando las tensiones superiores procedentes del campo fotovoltaico para que la batería no se dañe por el estado de carga. en cada momento. Dependiendo del fabricante, el controlador puede complementar una pantalla externa, un dispositivo de comunicación o integrarse con el controlador en un cargador inversor (autosolar.co, 2024).

## **2.11.1 Controlador de carga PWM**

Realiza modulación de pulsos, cortando la energía entre los paneles y la batería solo cuando están completamente cargados. Para que funcione correctamente, si hay una batería de 12V, sólo se carga con un panel de 12V. Los paneles solares funcionan al voltaje de la batería durante la fase de carga, este punto de funcionamiento no se corresponde con la intensidad máxima que pueden proporcionar los paneles, por lo que no aprovechan toda la energía solar y son más económicos.

Para más potencia de carga se conecta más paneles de 12V, pero en paralelo para no aumentar el voltaje. En la figura 15 se observa imagen del controlador de carga solar de 12V a 24V 20Amp PS-PC2024L (autosolar.co, 2024).

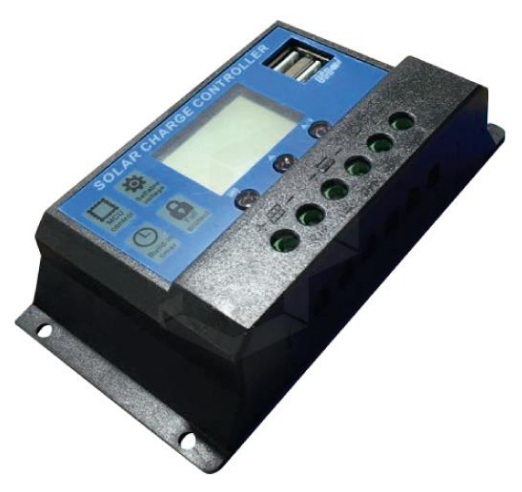

**Figura 15 PS-PC2024L Controlador para Cargador Solar 12V/24V 20 Amp** (autosolar.co, 2024)

## **2.12 ThinkSpeak**

ThingSpeak es un servicio de plataforma de análisis de IoT que le permite agregar, visualizar y analizar flujos de datos en tiempo real en la nube. Puede enviar datos desde su dispositivo a ThingSpeak™, crear visualizaciones instantáneas de datos en vivo y enviar alertas utilizando servicios web como Twitter® y Twilio®. MATLAB® Analysis en ThingSpeak le permite escribir y ejecutar código MATLAB para realizar preprocesamiento, visualización y análisis. ThingSpeak permite a ingenieros y científicos crear prototipos y construir sistemas de IoT sin tener que configurar servidores ni desarrollar software web (la.mathworks.com, 2024).

#### **2.12.1 Configurar cuentas y canales**

Para leer y escribir en canales de ThingSpeak, su aplicación envía solicitudes al servidor de ThingSpeak realizando solicitudes HTTP, publicando mensajes MQTT o utilizando funciones de MATLAB®. Cada canal de ThingSpeak puede tener hasta ocho campos de datos de 255 caracteres en formato numérico o alfanumérico. Los canales también tienen campos para información de ubicación y actualizaciones de estado. Cada entrada de datos de canal se almacena con una marca de fecha y hora. Puede recuperar datos almacenados por hora o por ID de artículo.

Utilice la API de ThingSpeak para trabajar con datos numéricos, incluida la escala de tiempo, la media, la mediana, la suma y el redondeo. Puede crear y actualizar canales de ThingSpeak publicando una fuente que contenga la clave API y los datos mediante HTTP POST. Los feeds de canales admiten formatos JSON, XML y CSV para su integración en aplicaciones. Más información sobre licencias y restricciones de canales (la.mathworks.com, 2024).

#### **2.12.2 Recopilar datos en un nuevo canal**

- Sign In a ThingSpeak™ usando las credenciales de su cuenta MathWorks®, o cree una nueva cuenta.
- Haga clic en Channels > MyChannels. Ver figura 16.

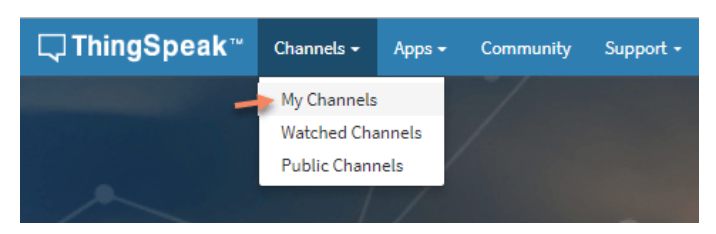

**Figura 16 Canales** (la.mathworks.com, 2024)

- 
- En la página Canales, haga clic en New Channel.

Marque las casillas junto a los campos 1 a 3. Ingrese estos valores de configuración de canal:

- Name: Dew Point Measurement
- Field 1: Temperature (F)
- Field 2: Humidity
- Field 3: Dew Point

Ver figura 17 donde se detalla la configuración del canal.

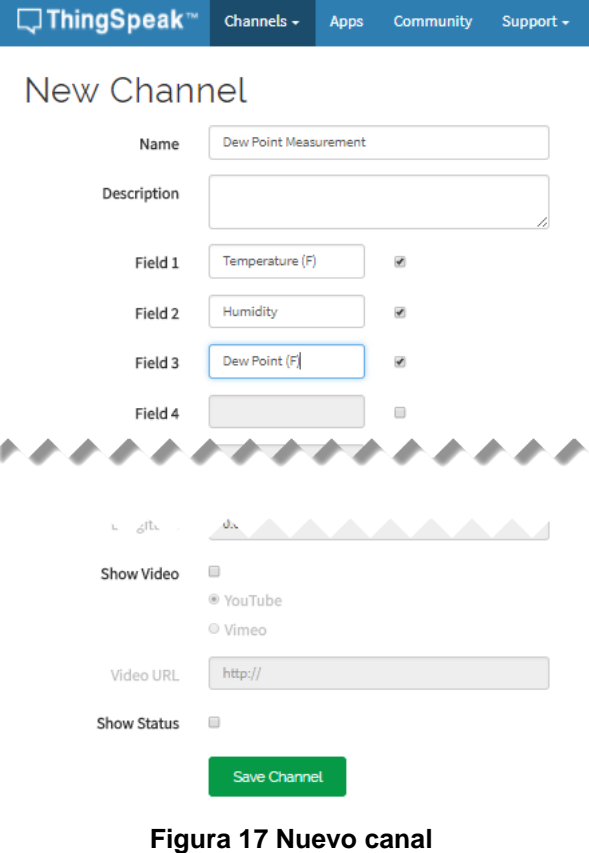

(la.mathworks.com, 2024)

- **Private View:** Esta pestaña muestra información sobre tu canal que solo tú puedes ver.
- **Public View:** Si elige que su canal esté disponible públicamente, use esta pestaña para mostrar los campos seleccionados y las visualizaciones del canal.
- **Channel Settings:** Esta pestaña muestra todas las opciones del canal que configuró en el momento de la creación. Puede editar, borrar o eliminar el canal desde esta pestaña.
- **Sharing:** Esta pestaña muestra las opciones para compartir canales. Puede configurar un canal como privado, compartido con todos (público) o compartido con usuarios específicos.
- **API Keys:** Esta pestaña muestra las claves API de tu canal. Utilice las teclas para leer y escribir en su canal.
- **Data Import/Export:** Esta pestaña le permite importar y exportar datos del canal.

### **3 Marco metodológico**

#### **3.1 Tipo de investigación**

La tesis se basa en una investigación exploratoria y experimental. Exploratorio porque el problema no ha sido estudiado antes, sugiriendo que apenas está comenzando, con el objetivo de comprenderlo mejor y responder a las preguntas qué, por qué y cómo. Experimental, ya que los datos se obtienen de forma experimental, en este caso a través de sensores ambientales como temperatura, humedad relativa, presión atmosférica, calidad del aire y radiación UV, con el objetivo de prevenir en tiempo real, alertando a los transeúntes universitarios sobre la radiación, la contaminación, la temperatura y las condiciones reales medioambientales.

### **3.2 Diseño de investigación**

El diseño de investigación es experimental porque en la pregunta se establece una relación de causa y efecto. Por ejemplo, en un área abierta del Campus Centenario de la Universidad Politécnica de Salesiana, con sede en Guayaquil, se monitorean los efectos de parámetros ambientales como la temperatura, la humedad relativa, la presión atmosférica, la contaminación ambiental y la radiación ultravioleta. Este es un diseño muy práctico ya que ayuda a abordar las cuestiones planteadas en este estudio.

#### **3.3 Enfoque de la investigación**

La metodología de este estudio fue mixta, es decir, cualitativa y cuantitativa. Cualitativo, porque la recopilación de información se realiza de diferentes fuentes como libros, artículos científicos, tesis y otras publicaciones y luego se hace un análisis cualitativo de la información obtenida. Cuantitativo, porque a partir de la recolección de los datos obtenidos por diferentes sensores se realizan estadísticas para determinar el correcto alcance de su operación para el monitoreo del ambiente y la radiación en un espacio abierto.

## **3.4 Metodología de investigación**

La metodología de investigación a utilizar es la exploratoria y experimental, ya que se realizó la construcción de un sistema de medición de parámetros ambientales con Raspberry PI 4.

Para el diseño de la estructura metálica del prototipo IoT de monitorización ambiental, se utilizó acero inoxidable para que la estructura tenga larga durabilidad.

Se realizó la implementación de los elementos internos para la visualización en tiempo real de los parámetros ambientales y datos de interés ambientales para los transeúntes, se utilizará monitor IPS de 16 pulgadas con protección de vidrio externa, los elementos internos será la Raspberry Pi 4, Arduino y los sensores como el BME280 que mide la temperatura ambiente, presión barométrica y humedad relativa, y el sensor de radiación LTR390-UV.

Se realizó la configuración de aplicativo web en la nube con ThingSpeak y se configura una validación QR en el prototipo IoT para la visualización de los datos de monitorización desde dispositivos móviles utilizando ThingSpeak, mediante cuenta de MATLAB se obtiene acceso a esta herramienta para configuración de los parámetros de monitorización.

Se realizó la instalación de sistema de paneles solares en el prototipo IoT para independencia energética, se utilizó un panel solar de 120 Watts, controlador de carga, batería de gel de 12V 9 A y varios accesorios.

## **3.5 Proyectos de investigación vinculados**

DISEÑO E IMPLEMENTACIÓN DE UN PROTOTIPO MEDIDOR DE RADIACIÓN ULTRAVIOLETA ALIMENTADO POR PANELES SOLARES

**Autor:** Carlos Zúñiga, Jonathan Granda Universidad Politécnica Salesiana

DISEÑO DE UNA PROPUESTA DE RED DE CALIDAD DEL AIRE PARA EL CANTÓN AMBATO, PROVINCIA DE TUNGURAHUA

**Autores:** Calahorrano Gonzáles, Julia Guadalupe Tapia Jara, Cristina Isabel Universidad Nacional de Chimborazo.

ESTUDIO DE FACTIBILIDAD TÉCNICA PARA LA IMPLEMENTACIÓN DE TECNOLOGÍAS DE REDES AMPLIAS DE BAJA POTENCIA BASADO EN LOT PARA EL CONTROL DE LA CONTAMINACIÓN Y GESTIÓN DE ESPACIOS VERDES EN LA UNIVERSIDAD POLITÉCNICA SALESIANA

**Autora:** Huacón Tapia, Cristhian David Universidad Politécnica Salesiana

### **3.6 Descripción de la propuesta**

En la actualidad la Universidad Politécnica Salesiana sede Guayaquil dispone de un prototipo de medidor UV situado en la sede centenario, el mismo que fue realizado con tema de tesis con título "Diseño e implementación de un prototipo medidor de radiación ultravioleta alimentado por paneles solares" de los autores: Carlos Zúñiga y Jonathan Granda, ingenieros de la carrera de electrónica de la Universidad Politécnica Salesiana sede Guayaquil, este prototipo está deteriorado sin funcionamiento y obsoleto, por tal motivo se busca resolver el problema mejorando este proyecto utilizando tecnologías modernas de IoT, servidores web en la nube y hardware de bajo costo.

### **3.7 Desarrollo de prototipo IoT para monitorización ambiental y radiación UV.**

En esta sección se detalla el desarrollo del prototipo IoT de monitorización ambiental, desde la construcción de la estructura, hasta las conexiones y programación de los elementos internos.

En la figura 18 se observa un esquemático del prototipo IoT para la monitorización ambiental y de radiación UV. Donde se observa los elementos principales utilizados en el proyecto como la Raspberry Pi 4, Arduino UNO, sensor LTR390UV, BME280, MQ-135. El sistema de panel solar con batería, y la comunicación hacia el servidor web ThingSpeak.

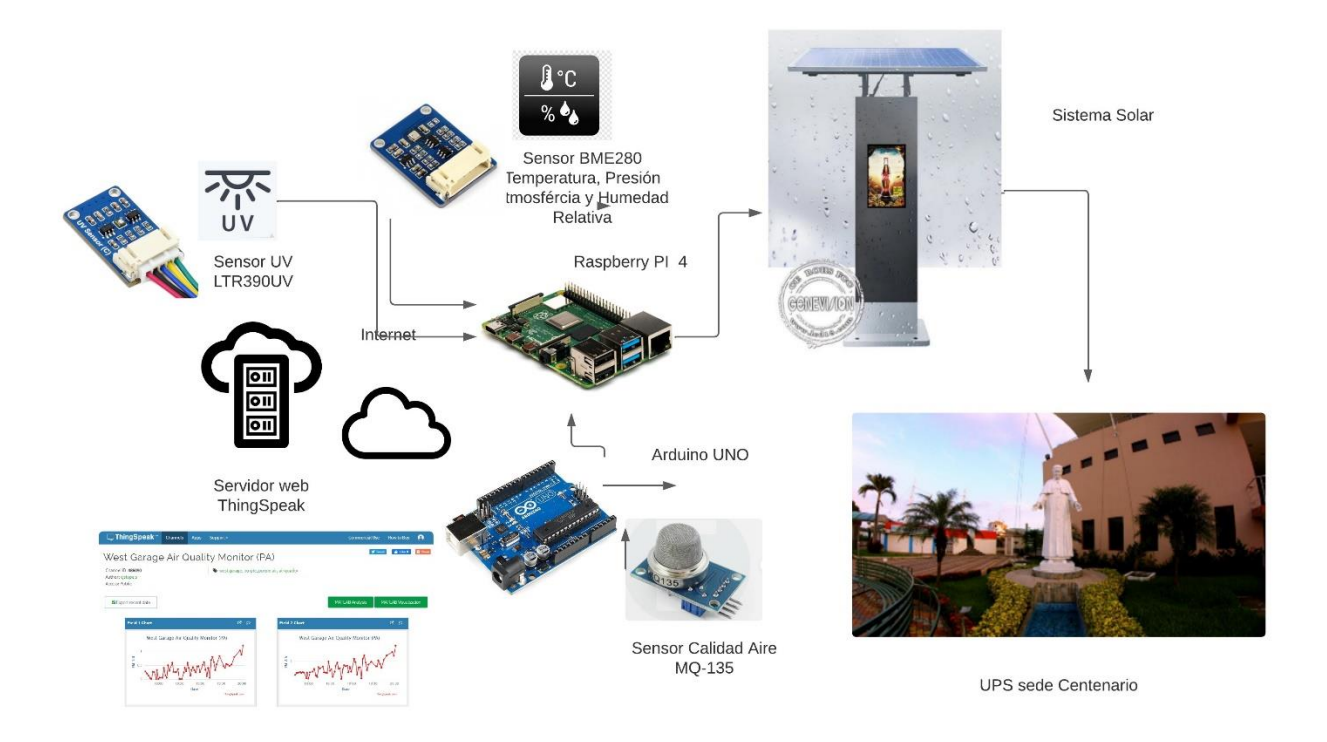

**Figura 18 Esquemático del prototipo de monitorización IoT**

# **3.7.1 Estructura del prototipo IoT**

Para la estructura del prototipo IoT de monitorización ambiental y radiación UV se utiliza acero inoxidable. El cual es adaptado como base para el panel solar y los elementos electrónicos que se ubicarán dentro de la caja metálica. En la figura 19 se observa un sistema de soporte metálico para el panel solar, este sistema de sujeción de 4 tuercas es desmontable para el traslado del prototipo sin el panel solar.

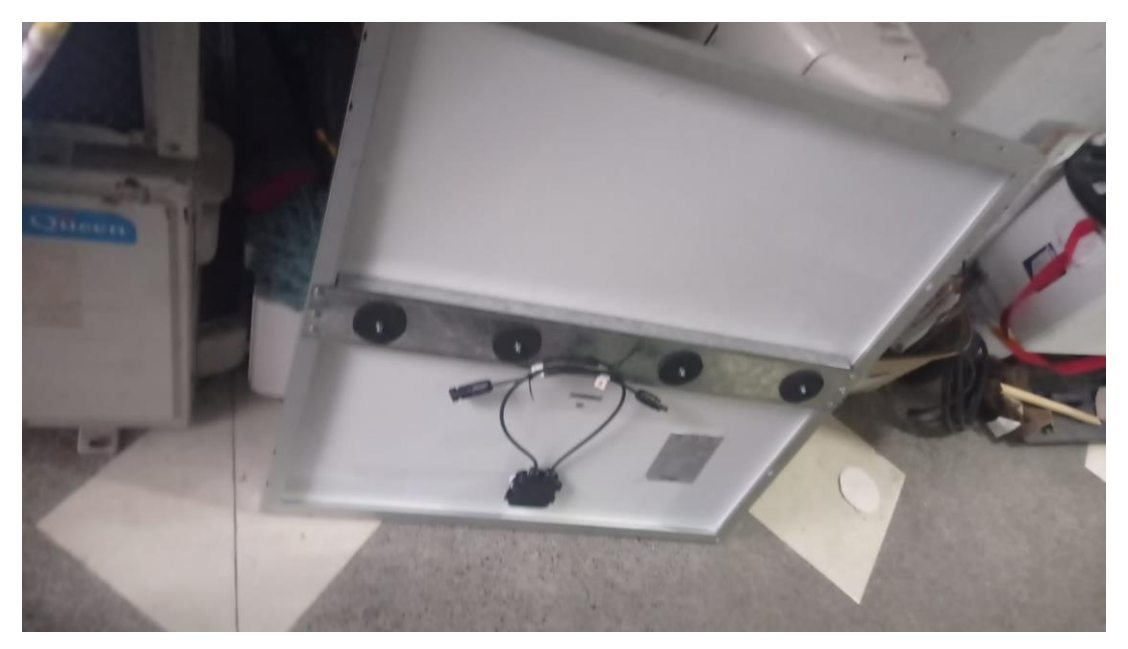

**Figura 19 Estructura de soporte para panel solar**

En la figura 20 y 21 se observa el soporte del panel solar y de la caja metálica que guarda las partes electrónicas y los cables internos, así como también la batería, el controlador de carga y la pantalla de la Raspberry Pi 4.

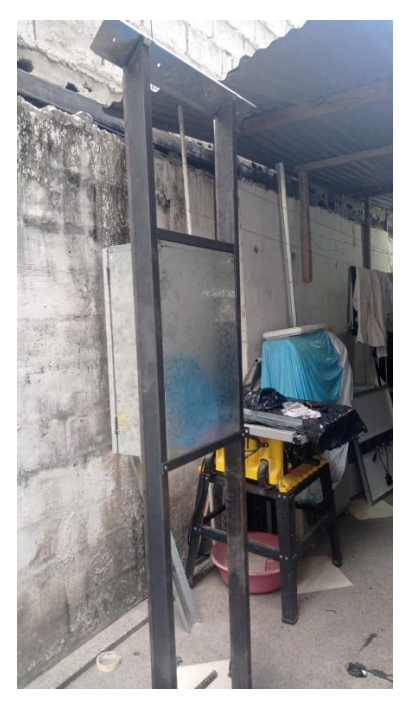

**Figura 20 Estructura de soporte de panel y electrónica**

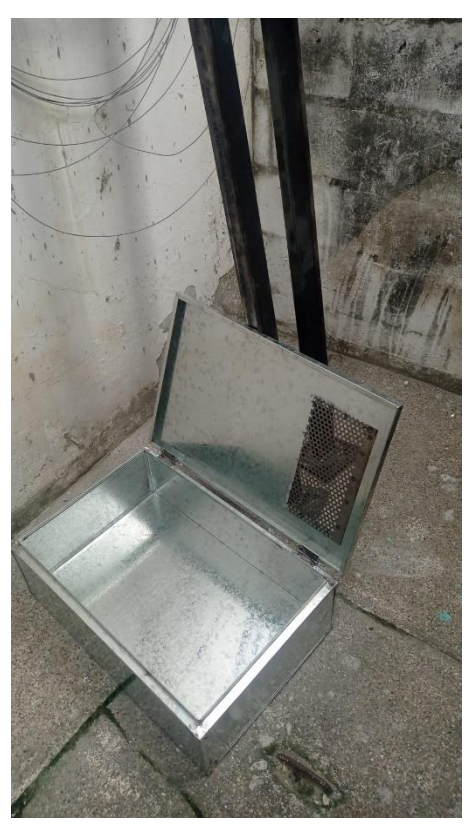

**Figura 21 Estructura de caja metálica**

# **3.7.2 Elementos electrónicos del prototipo**

A continuación, se muestran los elementos electrónicos principales del proyecto.

En la figura 22 se observa la Raspberry Pi 4 Model B, utilizado como principal elemento que hace las funciones de un ordenador y control de entrada y salida de datos digitales.

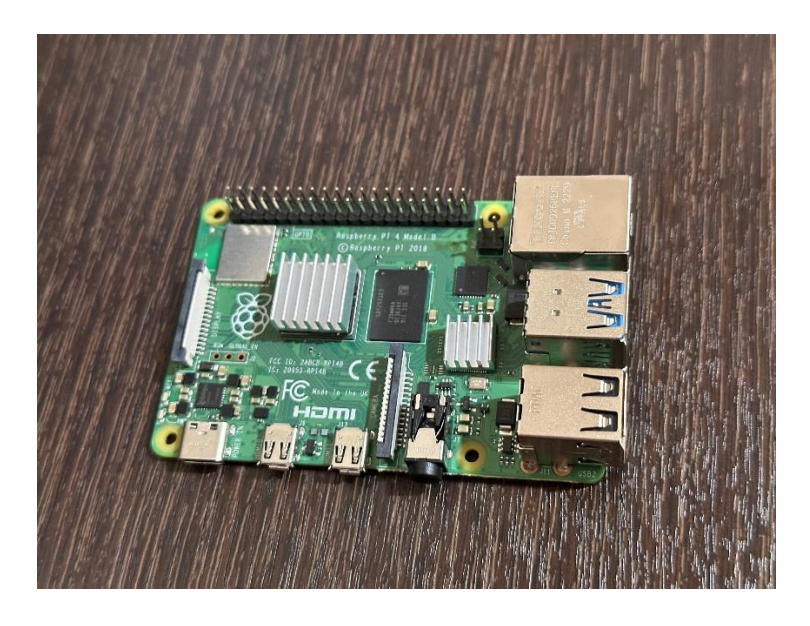

**Figura 22 Raspberry Pi 4**

En las figuras 23 y 24 se observan los sensores BME280 y LTR390-UV respectivamente. Los mismos que realizan la función de toma de datos analógicos para su posterior procesamiento en datos digitales que son enviados a la Raspberry Pi 4.

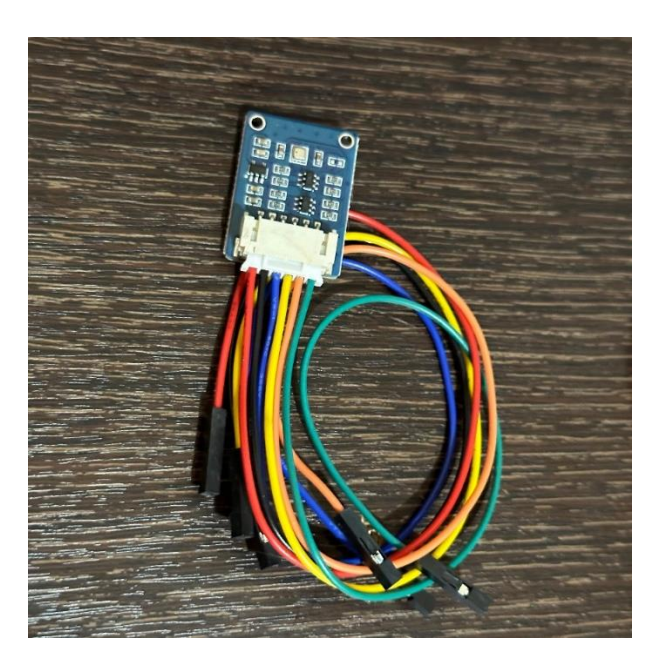

**Figura 23 Sensor de monitorización ambiental BME280**

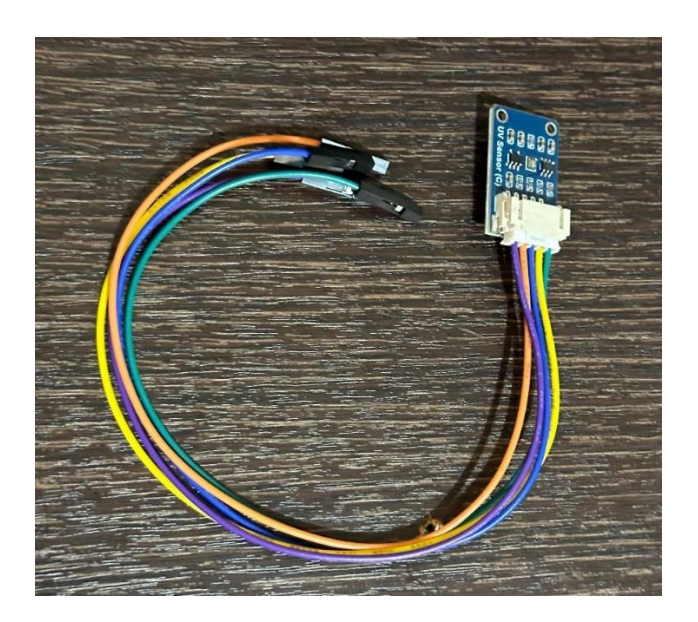

**Figura 24 Sensor UV LTR390-UV**

En la figura 25 se observa el sensor MQ135 el cual toma datos analógicos los cuales son enviados al Arduino Uno.

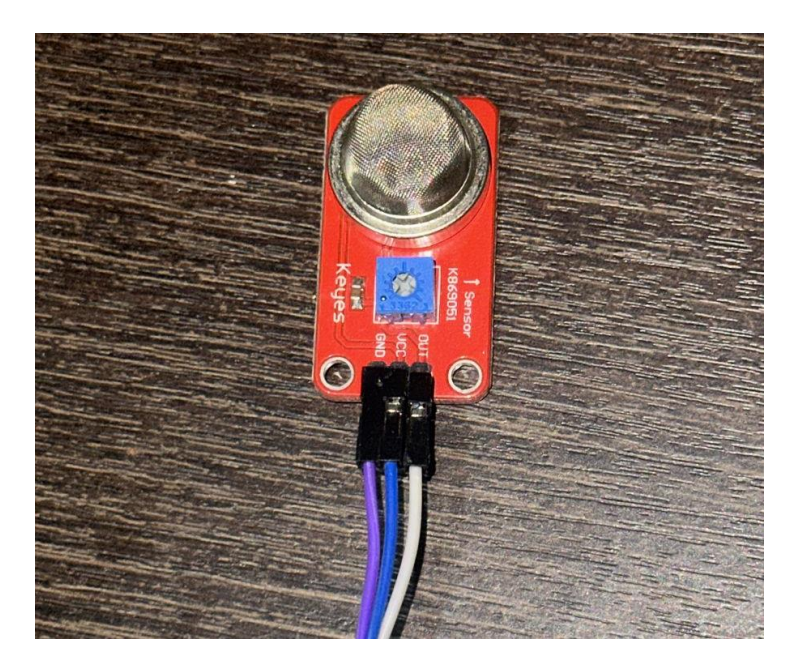

**Figura 25 Sensor MQ135**

En la figura 26 se observa el Arduino UNO que es utilizado junto con el sensor MQ135 como interface de comunicación de datos analógicos a digitales para el correcto procesamiento de la información a la Raspberry Pi 4.

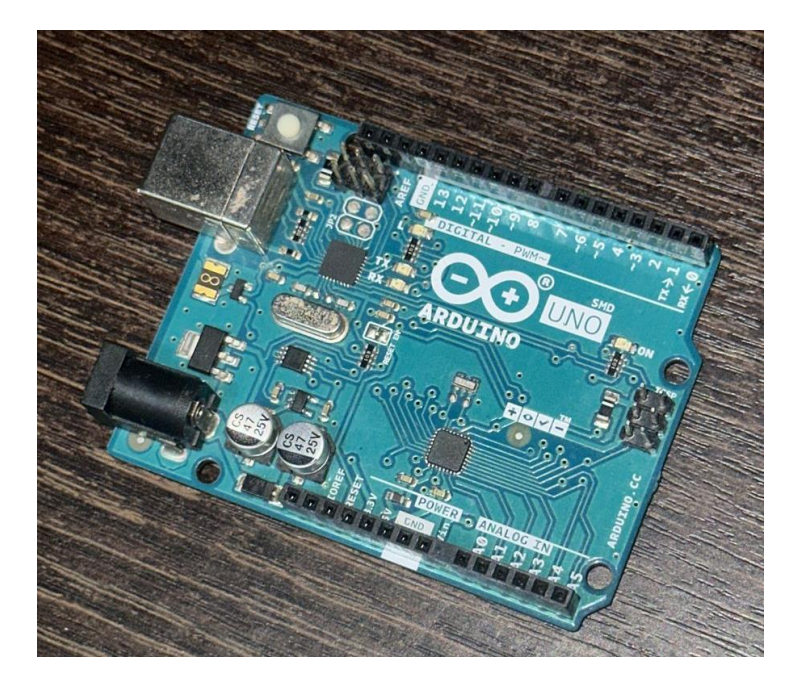

49 **Figura 26 Arduino UNO**

# **3.7.3 Montaje de elementos del sistema solar y electrónica en estructura metálica**

Para las conexiones internas del sistema solar se utiliza una batería de gel DACAR de 12 V 9 A el cual será el sistema de almacenamiento eléctrico del panel solar. A continuación, en la figura 27 la batería de 12V 9Amp.

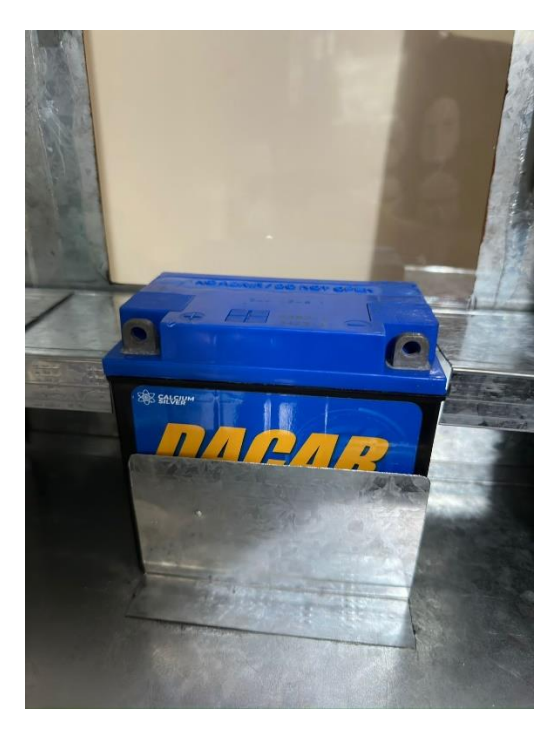

**Figura 27 Batería de gel 12 V 9 Amp**

Las conexiones internas se realizan con cable AWG 12 de color rojo para la línea positiva y negro para la línea negativa. Tal como se observan en las figuras 28 y 29.

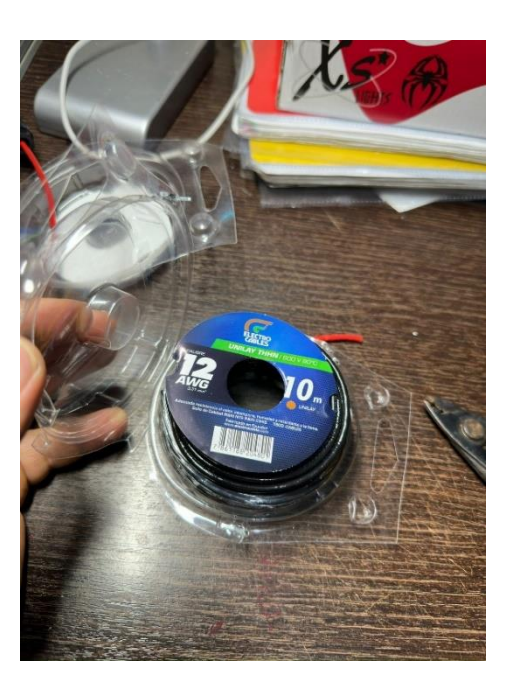

**Figura 28 Cable eléctrico 12 AWG Rojo y Negro**

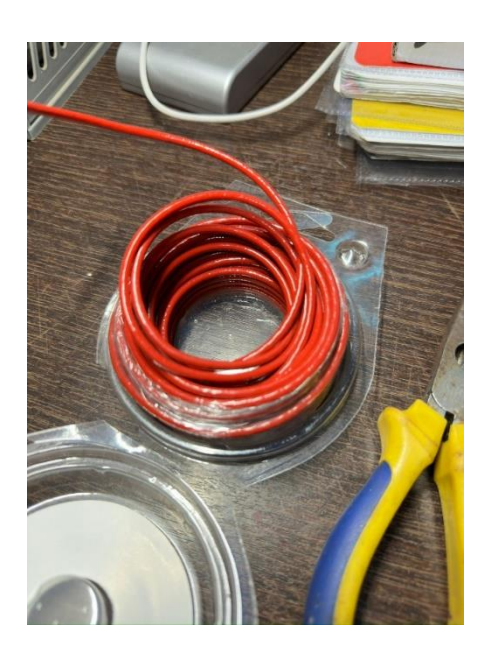

**Figura 29 Preparación de cable AWG 12 Rojo**

Para realizar los conectores de la batería se utilizan herramientas de corte y conectores tipo largartos. Tal como se observa en la figura 30 y 31.

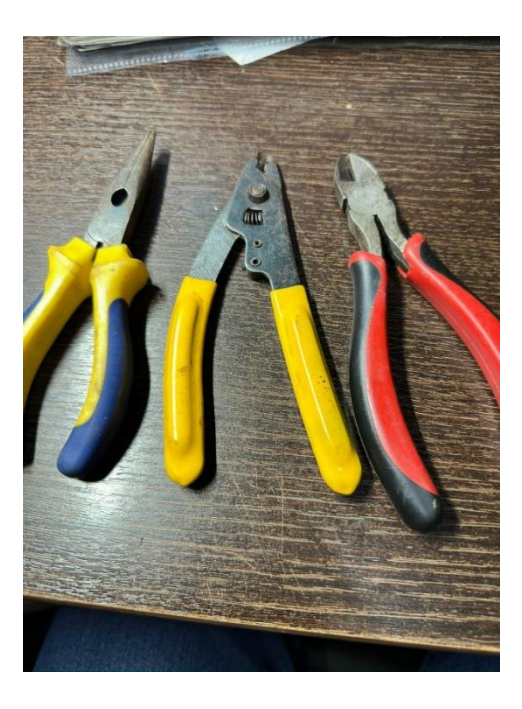

**Figura 30 Herramientas de corte**

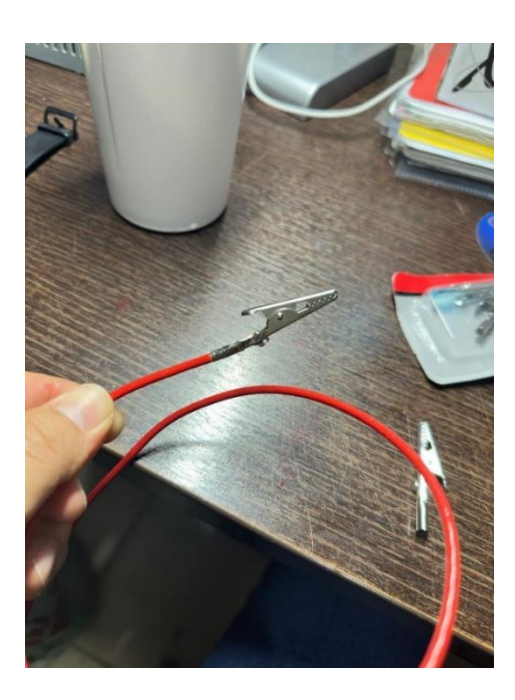

**Figura 31 Conexión de conector y cable eléctrico**

La figura 32 muestra los conectores posicionados en las borneras de la batería

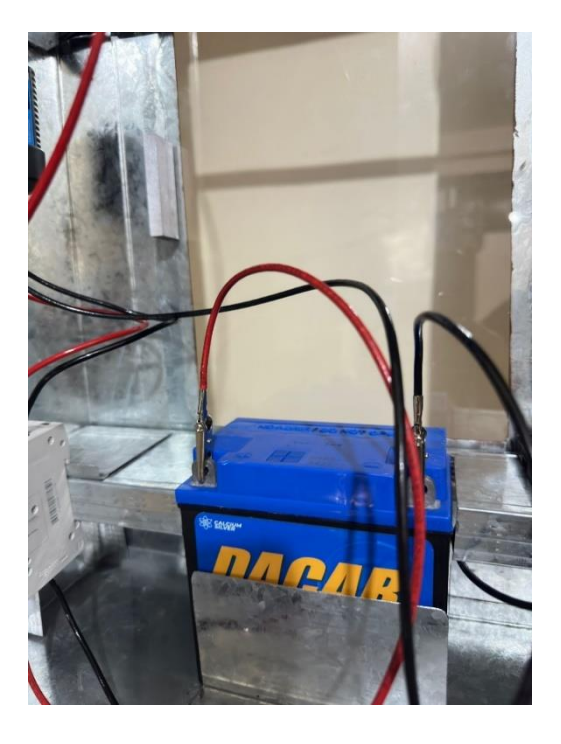

**Figura 32 Batería con conectores**

# **3.7.4 Conectores tipo MC-4**

Los conectores que se acoplan al panel solar son de tipo MC-4 macho y hembra, estos conectores deben ser ensamblados para un correcto acople al panel. Tal como se muestra la figura 33.

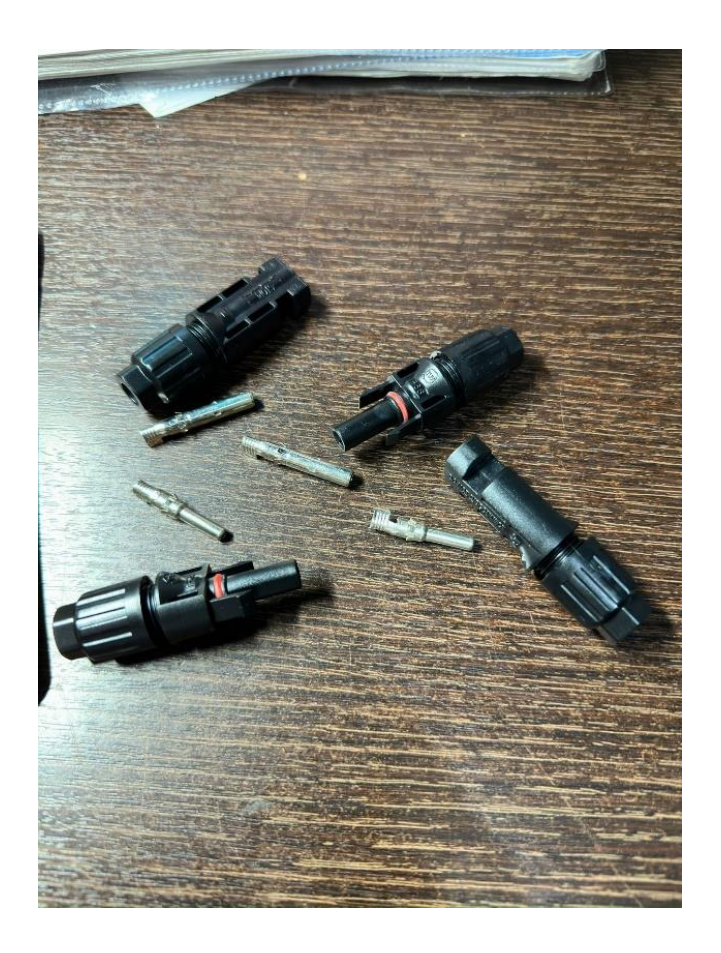

**Figura 33 Conectores MC-4**

En la figura 34 y 35 se observa la construcción y acople de los conectores MC-4.

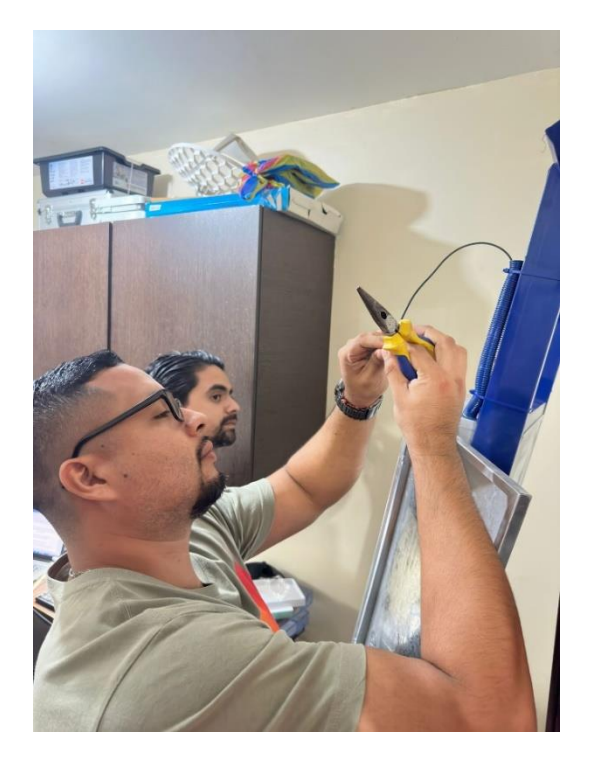

**Figura 34 Preparación de cable para conectores**

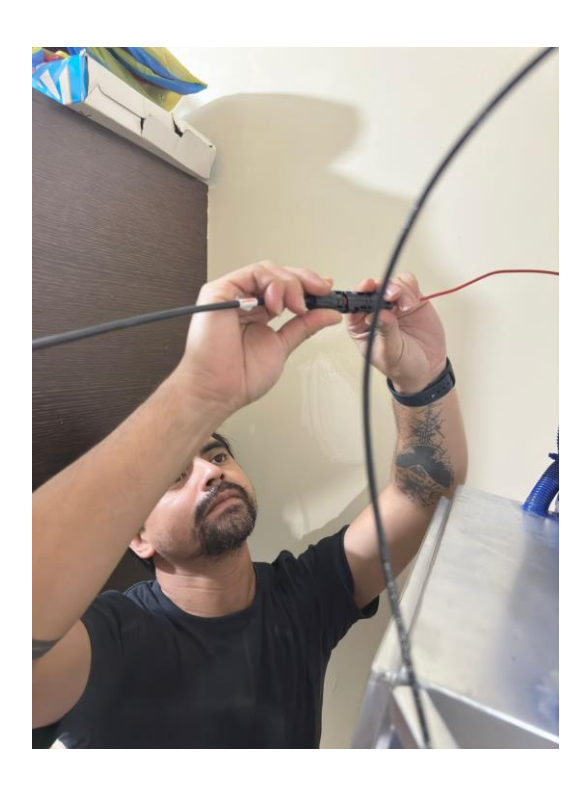

**Figura 35 Conexión de cables con MC-4**

# **3.7.5 Conexión de Panel y controlador de carga**

En esta sección se muestran las conexiones entre el panel solar y el controlador de carga.

La figura 36 muestra las descripciones técnicas del panel solar.

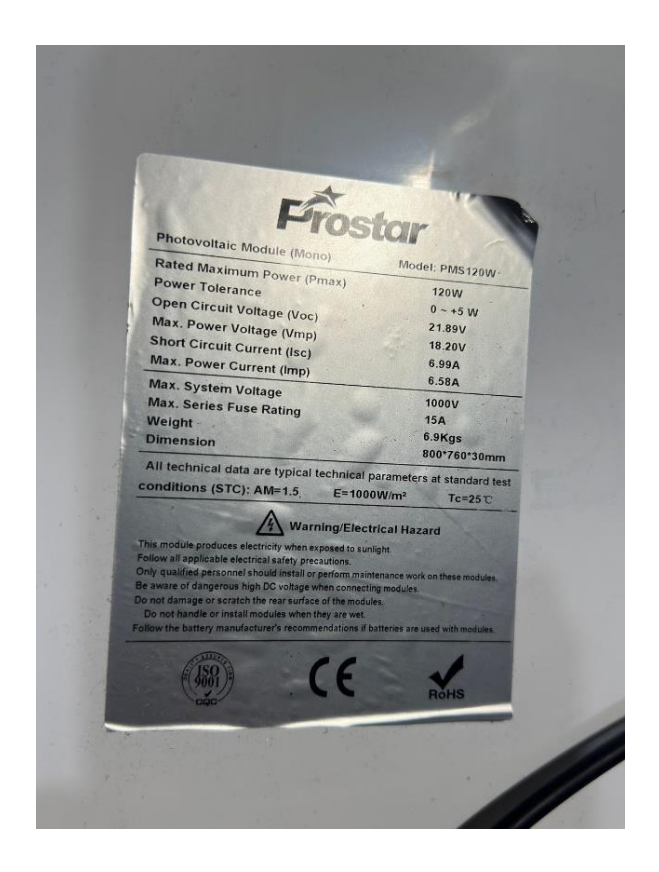

**Figura 36 Detalles técnicos del panel solar**

La figura 37 muestra el detalle técnico del controlador de carga.

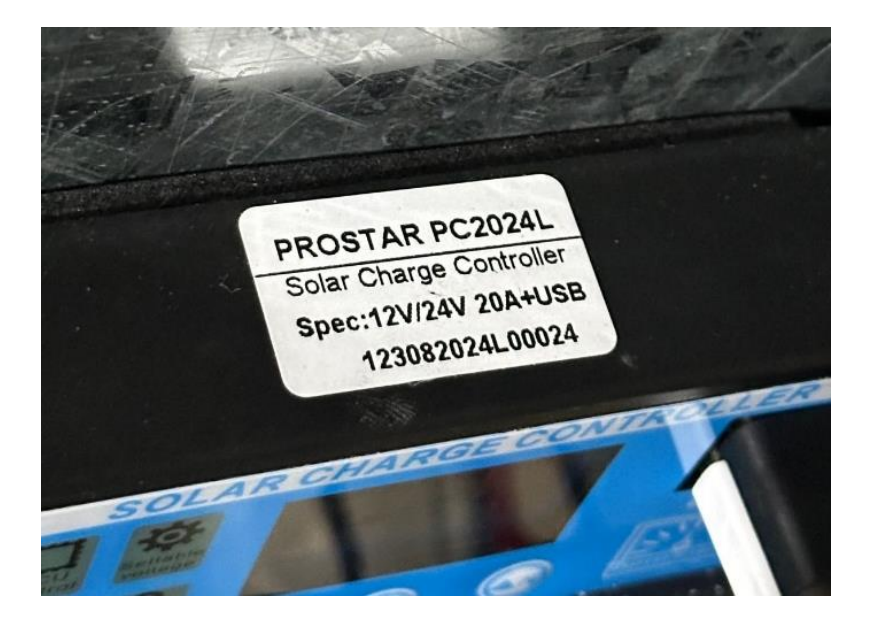

**Figura 37 Detalle técnico del controlador de carga**

Las figuras 38 y 39 muestran el acoplamiento de los cables en el controlador de carga.

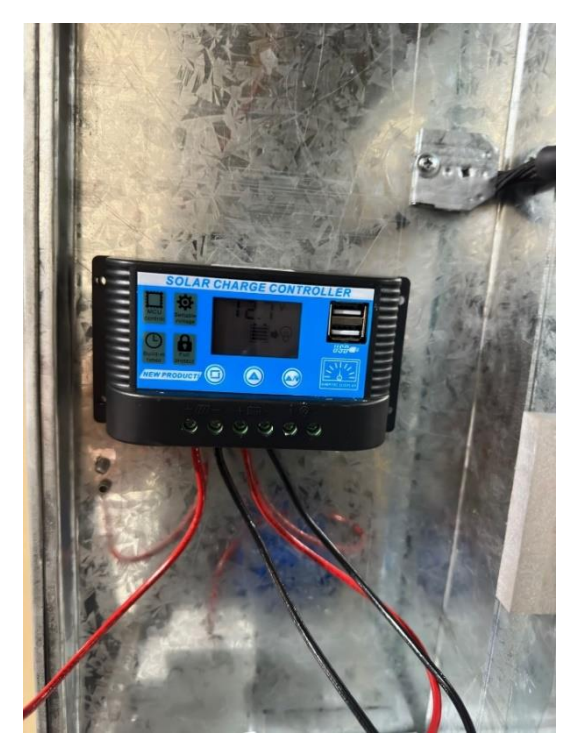

**Figura 38 Conexiones del controlador de carga**
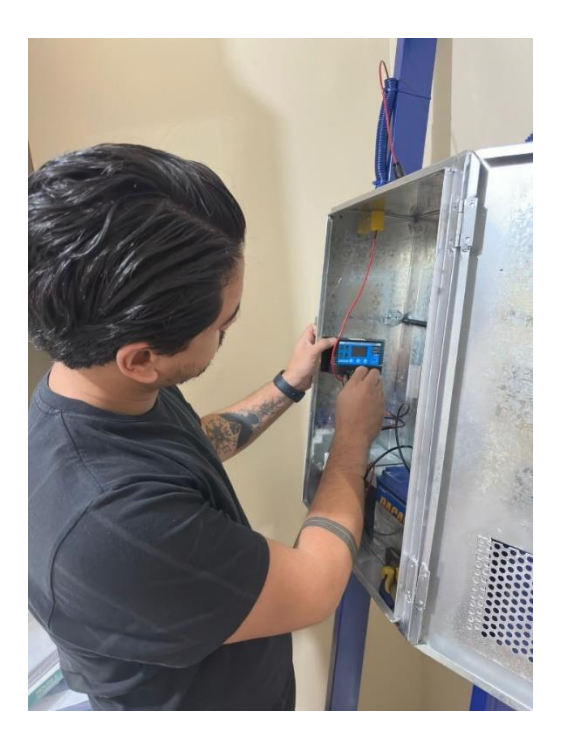

**Figura 39 Acoplamiento de cables en controlador de carga**

Las figuras 40 y 41 muestran las conexiones internas eléctricas del controlador de carga, breacker de 20 amperios y batería sellada.

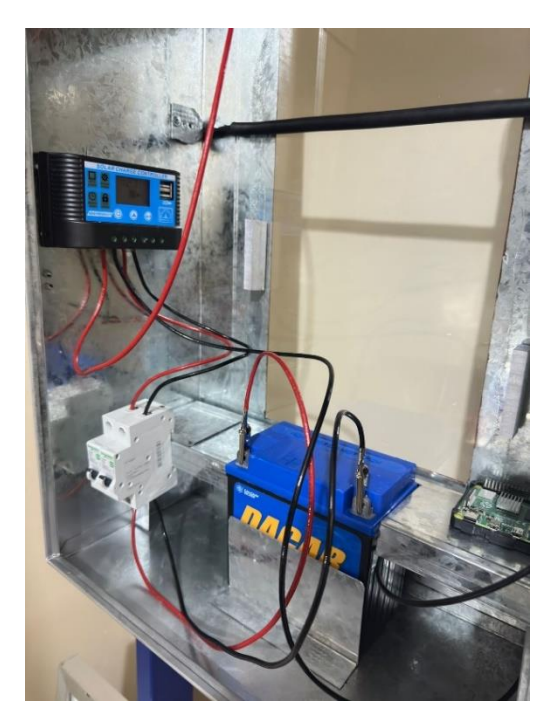

**Figura 40 Conexiones internas de elementos eléctricos**

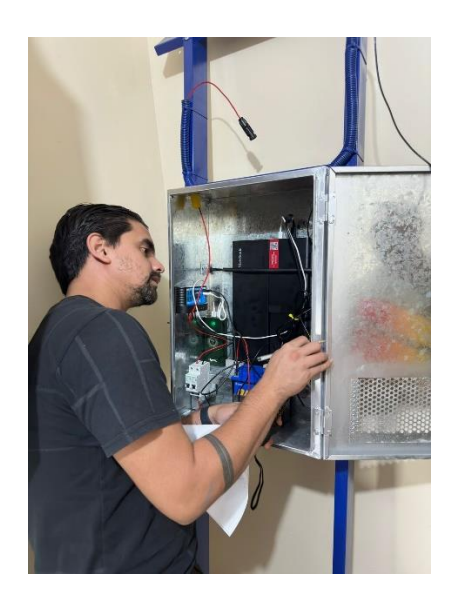

**Figura 41 Conexiones de elementos eléctricos**

En la figura 42 se muestra el arreglo interno de los cables eléctricos y los elementos

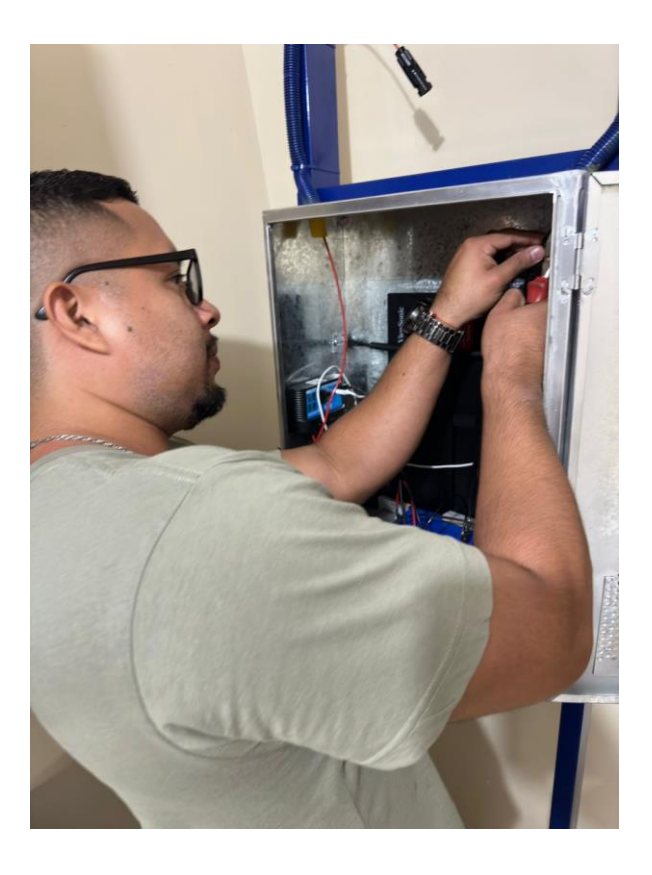

**Figura 42 Conexiones de cables internos**

#### **3.8 Programación de sensor UV LTR390-UV**

En esta sección se encuentra la parte de programación de la Raspberry Pi 4 para que trabajen con los sensores previamente conectados.

Previo a las conexiones de los sensores se realizan instalación de bibliotecas BCM2835 en la terminal de la Raspberry PI 4 para que el código funcione sin problemas.

A continuación, se presentan los comandos:

*wget http://www.airspayce.com/mikem/bcm2835/bcm2835-1.60.tar.gz tar zxvf bcm2835-1.60.tar.gz cd bcm2835-1.60/ sudo ./configure sudo make sudo make check sudo make install*

Se realiza la instalación de wirinpi

*sudo apt-get install wiringpi #For Raspberry Pi 4B may need to be upgraded: cd /tmp wget https://project-downloads.drogon.net/wiringpi-latest.deb sudo dpkg -i wiringpi-latest.deb gpio -v*

Se descarga el código test para validaciones del funcionamiento del sensor.

*sudo apt-get install p7zip-full*

*wget https://files.waveshare.com/upload/a/ab/UV\_Sensor\_C\_Code.7z 7z x UV\_Sensor\_C\_Code.7z -r -o./UV\_Sensor\_C\_Code sudo chmod 777 -R UV\_Sensor\_C\_Code*

Se ejecuta el código en Python

*cd UV\_Sensor\_C\_Code/RPI sudo python LTR390.py*

Nota: El sensor tiene 2 modos de funcionamiento, midiendo la intensidad de la luz y la luz UV respectivamente.

#### **3.9 Programación del sensor BME280**

Con el sensor conectado a la Raspberry Pi se prueba su conectividad con el siguiente comando

*sudo i2cdetect -y 1*

A continuación, en la figura 43 se muestra la dirección I2C del sensor.

|                               | pi@raspberrypi: ~ |  |                           |  |  |  |                                         |  |  |  |  |  |  |     |     | $\hspace{0.5cm}$ |  |  |
|-------------------------------|-------------------|--|---------------------------|--|--|--|-----------------------------------------|--|--|--|--|--|--|-----|-----|------------------|--|--|
|                               |                   |  |                           |  |  |  | pi@raspberrypi:~ \$ sudo i2cdetect -y 1 |  |  |  |  |  |  |     |     |                  |  |  |
|                               |                   |  | 0 1 2 3 4 5 6 7 8 9 a b c |  |  |  |                                         |  |  |  |  |  |  | - d | e f |                  |  |  |
| 00:                           |                   |  |                           |  |  |  |                                         |  |  |  |  |  |  |     |     |                  |  |  |
| 10:                           |                   |  |                           |  |  |  |                                         |  |  |  |  |  |  |     |     |                  |  |  |
| 20:                           | __ __ __          |  |                           |  |  |  |                                         |  |  |  |  |  |  |     |     |                  |  |  |
| 30:                           |                   |  |                           |  |  |  |                                         |  |  |  |  |  |  |     |     |                  |  |  |
| $40: - - - - -$               |                   |  |                           |  |  |  |                                         |  |  |  |  |  |  |     |     |                  |  |  |
| $50: - - - - -$               |                   |  |                           |  |  |  |                                         |  |  |  |  |  |  |     |     |                  |  |  |
| $60: - - - - -$               |                   |  |                           |  |  |  |                                         |  |  |  |  |  |  |     |     |                  |  |  |
| $70:$ -- -- -- -- -- -- 76 -- |                   |  |                           |  |  |  |                                         |  |  |  |  |  |  |     |     |                  |  |  |
| pi@raspberrypi:~ \$           |                   |  |                           |  |  |  |                                         |  |  |  |  |  |  |     |     |                  |  |  |

**Figura 43 Dirección I2C sensor BME280**

## **3.9.1 Instalación de bibliotecas BME280**

Existen varias librerías compatibles con la Raspberry Pi para leer desde el sensor BME280.

Se utiliza la biblioteca RPi.BME280. Esta biblioteca está disponible para instalar a través de PIP (un administrador de paquetes para paquetes de Python).

Primero, se instala o actualiza pip ejecutando el siguiente comando:

*sudo pip install --upgrade pip*

Luego, se ejecuta el siguiente comando para instalar la biblioteca usando pip:

*sudo pip install RPI.BME280*

#### **3.9.2 Código Python para Raspberry Pi BME280 (temperatura, humedad y presión)**

El siguiente script obtiene la temperatura, la humedad y la presión del sensor BME280 e imprime las lecturas en el shell de Python (randomnerdtutorials.com, 2024).

import time import smbus2 import bme280 # BME280 sensor address (default address)  $address = 0x76$ # Initialize I2C bus bus = smbus2.SMBus(1) # Load calibration parameters calibration\_params = bme280.load\_calibration\_params(bus, address)

```
def celsius_to_fahrenheit(celsius):
   return (celsius * 9/5) + 32
while True:
   try:
      # Read sensor data
      data = bme280.sample(bus, address, calibration_params)
      # Extract temperature, pressure, and humidity
      temperature_celsius = data.temperature
      pressure = data.pressure
      humidity = data.humidity
      # Convert temperature to Fahrenheit
      temperature_fahrenheit = celsius_to_fahrenheit(temperature_celsius)
      # Print the readings
     print("Temperature: {:.2f} °C, {:.2f} °F".format(temperature_celsius,
temperature_fahrenheit))
      print("Pressure: {:.2f} hPa".format(pressure))
      print("Humidity: {:.2f} %".format(humidity))
      # Wait for a few seconds before the next reading
      time.sleep(2)
   except KeyboardInterrupt:
      print('Program stopped')
      break
   except Exception as e:
      print('An unexpected error occurred:', str(e))
      break
```
Con estos códigos de pruebas se valida el correcto funcionamiento de los sensores ambientales y de radiación UV.

#### **3.10 Código Arduino Sensor Calidad de Aire**

En esta sección se presenta el código que se ejecuta en el promt de Arduino, el cual es la toma de lectura de datos analógicos del sensor MQ-135 y su posterior envió a través del puerto serial hacia la Raspberry Pi.

#### #include <MQ135.h>

/\* MQ135 gas sensor

Datasheet can can be found here: https://www.olimex.com/Products/Components/Sensors/SNS-MQ135/resources/SNS-MQ135.pdf

#### Application

 They are used in air quality control equipments for buildings/offices, are suitable for detecting of NH3, NOx, alcohol, Benzene, smoke, CO2, etc

 Original creator of this library: https://github.com/GeorgK/MQ135 \*/

#define PIN\_MQ135 A0

MQ135 mq135\_sensor(PIN\_MQ135);

```
float temperature = 21.0; // Assume current temperature. Recommended to measure with
DHT22
```
float humidity = 25.0; // Assume current humidity. Recommended to measure with DHT22

```
void setup() {
  Serial.begin(9600);
```

```
}
```

```
void loop() {
```

```
 float rzero = mq135_sensor.getRZero();
```
float correctedRZero = mq135\_sensor.getCorrectedRZero(temperature, humidity);

float resistance = mq135\_sensor.getResistance();

float  $ppm = mq135$ \_sensor.get $PPM()$ ;

float correctedPPM = mq135\_sensor.getCorrectedPPM(temperature, humidity);

```
 Serial.print("MQ135 RZero: ");
```

```
 Serial.print(rzero);
```
Serial.print("\t Corrected RZero: ");

```
Serial.print(correctedRZero);
```
Serial.print("\t Resistance: ");

```
 Serial.print(resistance);
```

```
 Serial.print("\t PPM: ");
```
Serial.print(ppm);

```
 Serial.print("\t Corrected PPM: ");
```

```
 Serial.print(correctedPPM);
```

```
 Serial.println("ppm");
```

```
 delay(300);
```

```
}
```
#### **3.11 Código Python Monitor Ambiental y UV**

En esta sección se presenta el código final que es ejecuta mediante el software Thony previamente instalado en la Raspberry PI 4.

El código hace llamado a todas las librerías y abre el puerto serial de comunicación entre el Arduino y la Raspberry Pi.

El resultado es el envío de los datos leídos por los sensores y posteriormente mostrarlos en ThingSpeak mediante el API Write y el API Key.

import thingspeak import smbus2 import bme280 import os import time import pytz import requests import sched, time import math import smbus import serial

# Se abre el puerto del arduino a 9600 ser=serial.Serial("/dev/ttyUSB0",9600,timeout=1.0) ser.baudrate=9600

#SENSOR LTR390

 $ADDR = (0X53)$ 

LTR390\_MAIN\_CTRL =  $(0x00)$  # Main control register LTR390\_MEAS\_RATE =  $(0x04)$  # Resolution and data rate LTR390\_GAIN =  $(0x05)$  # ALS and UVS gain range

LTR390\_PART\_ID =  $(0x06)$  # Part id/revision register LTR390\_MAIN\_STATUS = (0x07) # Main status register LTR390 ALSDATA =  $(0x0D)$  # ALS data lowest byte, 3 byte LTR390 UVSDATA =  $(0x10)$  # UVS data lowest byte, 3 byte LTR390\_INT\_CFG =  $(0x19)$  # Interrupt configuration # LTR390\_INT\_PST = (0x1A) # Interrupt persistance config # LTR390\_THRESH\_UP = (0x21) # Upper threshold, low byte, 3 byte # LTR390\_THRESH\_LOW = (0x24) # Lower threshold, low byte, 3 byte

```
#ALS/UVS measurement resolution, Gain setting, measurement rate
RESOLUTION_20BIT_TIME400MS = (0X00)
RESOLUTION_19BIT_TIME200MS = (0X10)
RESOLUTION_18BIT_TIME100MS = (0X20)#default
RESOLUTION_17BIT_TIME50MS = (0x3)
RESOLUTION_16BIT_TIME25MS = (0x40)
RESOLUTION_13BIT_TIME12_5MS = (0x50)
RATE_25MS = (0x0)RATE\_50MS = (0x1)RATE 100MS = (0x2)# default
RATE\_200MS = (0x3)RATE\_500MS = (0x4)RATE_1000MS = (0x5)RATE 2000MS = (0x6)
```

```
# measurement Gain Range.
GAIN_1 = (0x0)GAIN_3 = (0x1)# default
GAIN_6 = (0x2)GAIN_9 = (0x3)GAIN 18 = (0x4)
```

```
class LTR390:
```

```
def init (self, address=ADDR):
  self.i2c = smbus. SMBus(1)
```
self.address = address

```
 self.ID = self.Read_Byte(LTR390_PART_ID)
if(self.ID != 0xB2): print("read ID error!,Check the hardware...")
   return
```

```
 # self.Write_Byte(LTR390_MAIN_CTRL, 0x02) # MAIN_CTRL=UVS in Active Mode
   self.Write_Byte(LTR390_MEAS_RATE, RESOLUTION_18BIT_TIME100MS |
RATE_100MS)# default
```
self.Write\_Byte(LTR390\_GAIN, GAIN\_3) # default

def Read\_Byte(self, cmd):

return self.i2c.read\_byte\_data(self.address, cmd)

def Write\_Byte(self, cmd, val):

self.i2c.write\_byte\_data(self.address ,cmd, val)

```
 def UVS(self):
```

```
 self.Write_Byte(LTR390_INT_CFG, 0x34) # UVS_INT_EN=1, Command=0x34
 self.Write_Byte(LTR390_MAIN_CTRL, 0x0A) # UVS in Active Mode
 Data1 = self.Read_Byte(LTR390_UVSDATA)
Data2 = self.Read_Byte(LTR390_UVSDATA + 1)
 Data3 = self.Read_Byte(LTR390_UVSDATA + 2)
 uv = (Data3<<16)| (Data2<<8) | Data1
 return uv
```
def ALS(self):

```
 self.Write_Byte(LTR390_INT_CFG, 0x14)
self.Write_Byte(LTR390_MAIN_CTRL, 0x02) # ALS in Active Mode
 Data1 = self.Read_Byte(LTR390_ALSDATA)
 Data2 = self.Read_Byte(LTR390_ALSDATA + 1)
Data3 = self.Read Byte(LTR390 ALSDATA + 2)
als = (Data3 < 16)| (Data2 < 8) | Data1
```
#### return als

 def SetIntVal(self, low, high): # LTR390\_THRESH\_UP and LTR390\_THRESH\_LOW self.i2c.write\_byte\_data(self.address, 0x21, high&0xff) self.i2c.write\_byte\_data(self.address, 0x22, (high>>8)&0xff) self.i2c.write\_byte\_data(self.address, 0x23, (high>>16)&0x0f) self.i2c.write\_byte\_data(self.address, 0x24, low&0xff) self.i2c.write\_byte\_data(self.address, 0x25, (low>>8)&0xff) self.i2c.write\_byte\_data(self.address, 0x26, (low>>16)&0x0f)

#CANAL DE THINGSPEAK channel\_id = 2407665 write\_key = 'CC530264FOIBUA6M'

# BME280 sensor address (default address)  $address = 0x77$ 

# Initialize I2C bus  $bus =$  smbus2.SMBus(1)

# Load calibration parameters calibration\_params = bme280.load\_calibration\_params(bus, address)

# create a variable to control the while loop  $running = True$ 

# Check if the file exists before opening it in 'a' mode (append mode) file\_exists = os.path.isfile('sensor\_readings\_bme280.txt') file = open('sensor\_readings\_bme280.txt', 'a')

# Write the header to the file if the file does not exist if not file\_exists:

 file.write('Time and Date, temperature (ºC), temperature (ºF), humidity (%), pressure (hPa)\n')

# loop forever while running:

try:

 # Read sensor data data = bme280.sample(bus, address, calibration\_params)

 # Extract temperature, pressure, humidity, and corresponding timestamp temperature\_celsius = data.temperature humidity = data.humidity pressure = data.pressure timestamp = data.timestamp

```
 #"Altitude = %0.2f meters" % bme280.altitude
```
# Adjust timezone

 # Define the timezone you want to use (list of timezones: https://gist.github.com/mjrulesamrat/0c1f7de951d3c508fb3a20b4b0b33a98)

 desired\_timezone = pytz.timezone('America/Guayaquil') # Replace with your desired timezone

 # Convert the datetime to the desired timezone timestamp\_tz = timestamp.replace(tzinfo=pytz.utc).astimezone(desired\_timezone)

 # Convert temperature to Fahrenheit temperature\_fahrenheit = (temperature\_celsius \* 9/5) + 32

# Print the readings

print(timestamp\_tz.strftime('%H:%M:%S %d/%m/%Y') + " Temp={0:0.1f}°C, Temp={1:0.1f}ºF, Humidity={2:0.1f}%, Pressure={3:0.2f}hPa".format(temperature\_celsius, temperature\_fahrenheit, humidity, pressure))

# Save time, date, temperature, humidity, and pressure in .txt file

 file.write(timestamp\_tz.strftime('%H:%M:%S %d/%m/%Y') + ', {:.2f}, {:.2f}, {:.2f}, {:.2f}\n'.format(temperature\_celsius, temperature\_fahrenheit, humidity, pressure))

```
if __name__ == '__main__': sensor = LTR390()
  sensor.SetIntVal(5, 20) # uvs/als set low/high int val
   time.sleep(10)
   #try:
      #while True:
   val = sensor.UVS()
     # val = sensor.ALS() print("UVS: %d" %val)
   #time.sleep(0.5)
 #except KeyboardInterrupt:
 #exit()
```

```
 read_ser=ser.readline().decode('utf-8').rstrip()
if (read_ser != ""):
 #print(read_ser)
   print(read_ser)
```

```
 def get_temp():
```

```
 with open('/sys/class/thermal/thermal_zone0/temp', 'r') as infile:
   return float(infile.read()) * 1e-3
```

```
 ch = thingspeak.Channel(2407665, "CC530264FOIBUA6M", "GI8HEEO71N48J4YU")
```

```
# temperature, pressure, humidity = bme280.sample()
```

```
 data = {"field1": temperature_celsius, "field2": humidity, "field3": pressure, "field4": val, 
"field5": read_ser}
      # print(data)
      ch.update(data)
```

```
 time.sleep(10)
 except KeyboardInterrupt:
   print('Program stopped')
  running = False file.close()
 except Exception as e:
   print('An unexpected error occurred:', str(e))
  running = False file.close()
```
#### **4 Resultados**

#### **4.1 Programación en ThingSpeak**

En esta sección se muestran los resultados obtenidos en ThingSpeak, para su posterior tratamiento de la información o generación de alertas. En la figura 44 se observa el panel principal de ThingSpeak del canal de los autores de este trabajo de titulación.

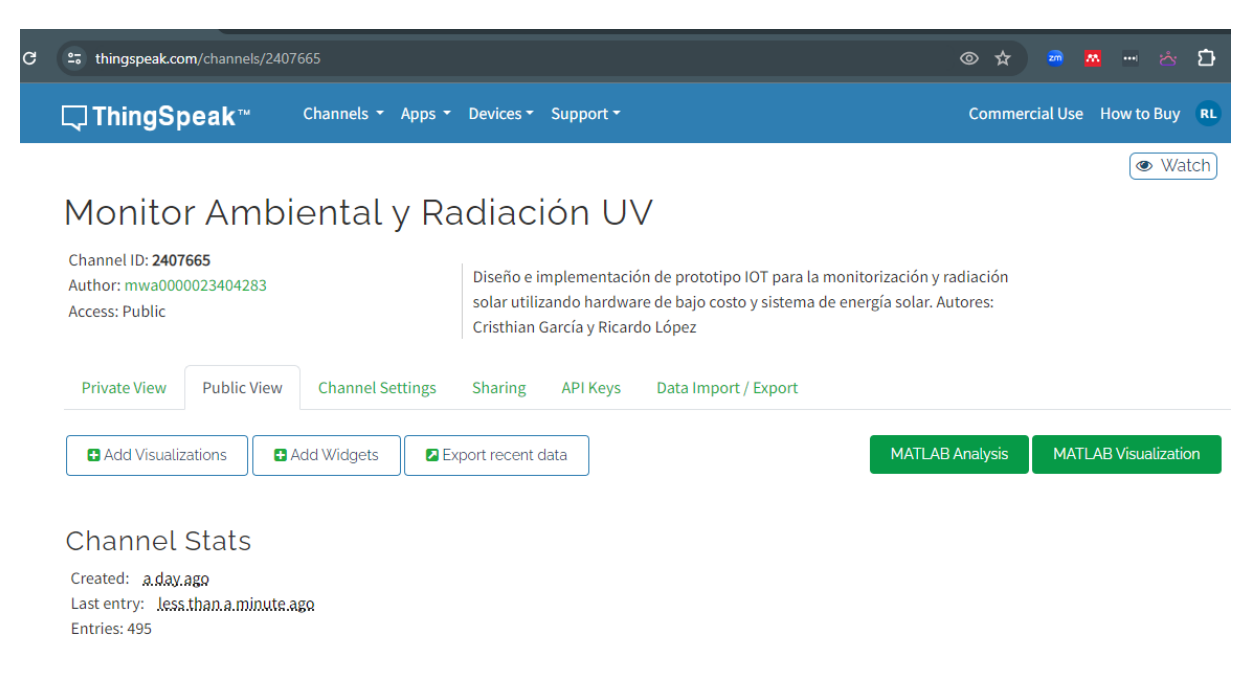

**Figura 44 Panel principal del prototipo en ThingSpeak**

En las figuras 45 y 46 se muestran los dashboards de la información obtenida por los sensores para su visualización ya sea vía web server o localmente mediante la pantalla de 16 pulgadas.

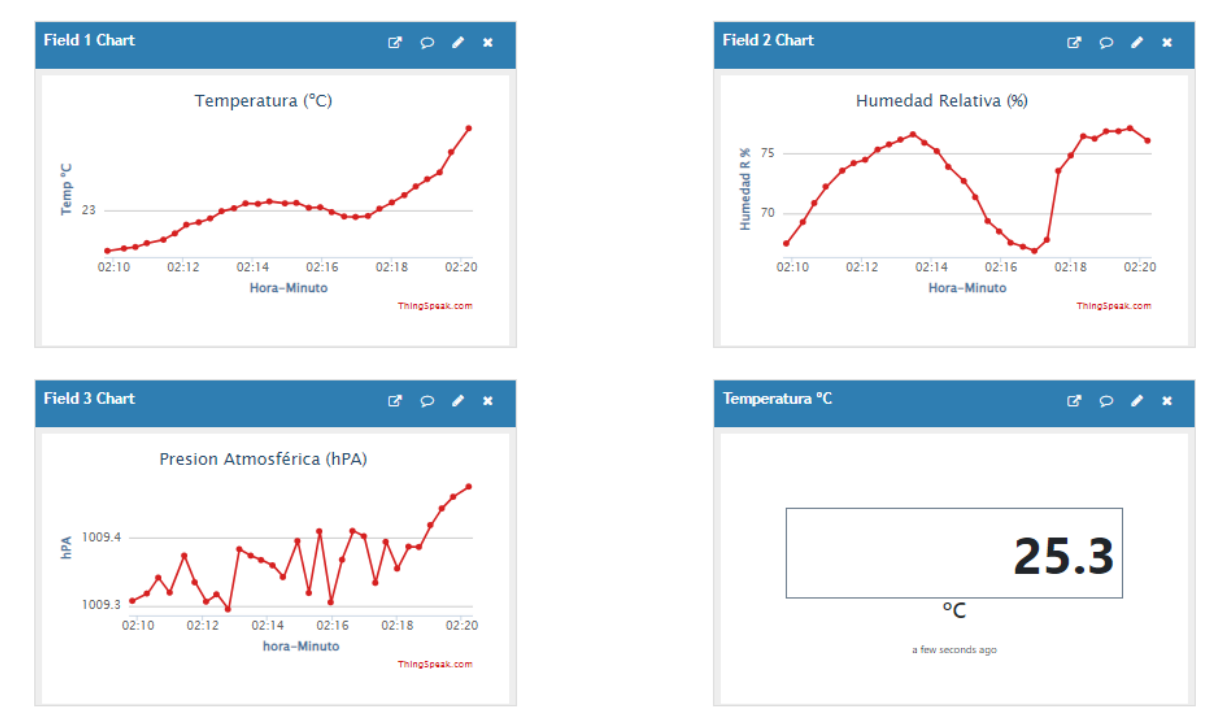

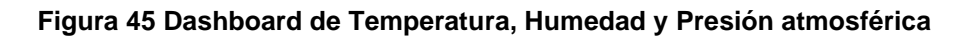

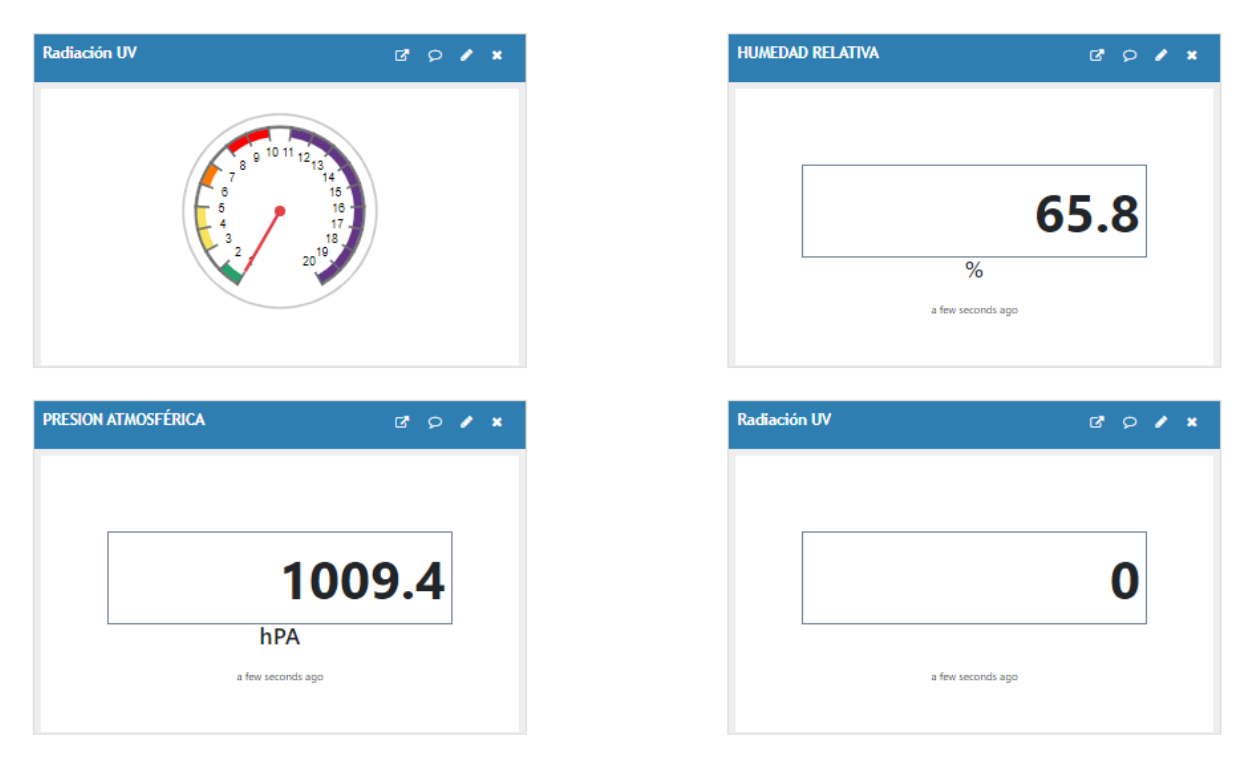

**Figura 46 Dashboard de radiación UV y humedad relativa, presión barométrica**

En la figura 47 se muestran los dashboards del sensor de calidad de aire.

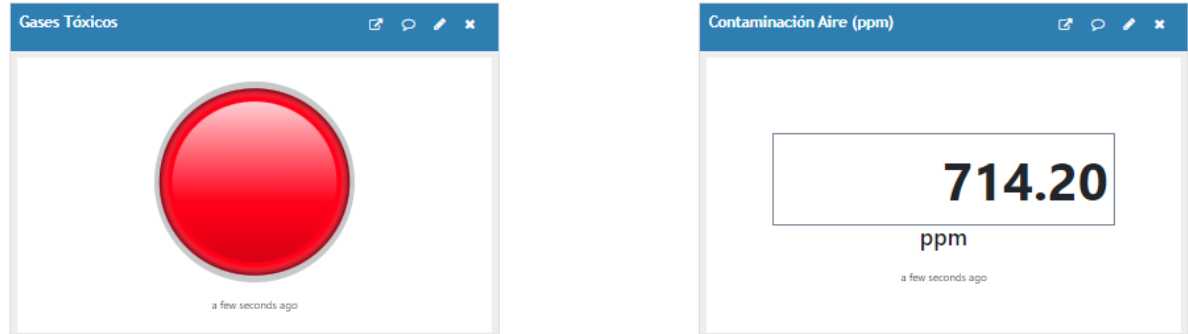

**Figura 47 Dashboard de calidad de aire**

La figura 48 muestra las configuraciones del channel de ThingSpeak las mismas que es utilizada en conjunto con el código de Python para el correcto procesamiento de las señales.

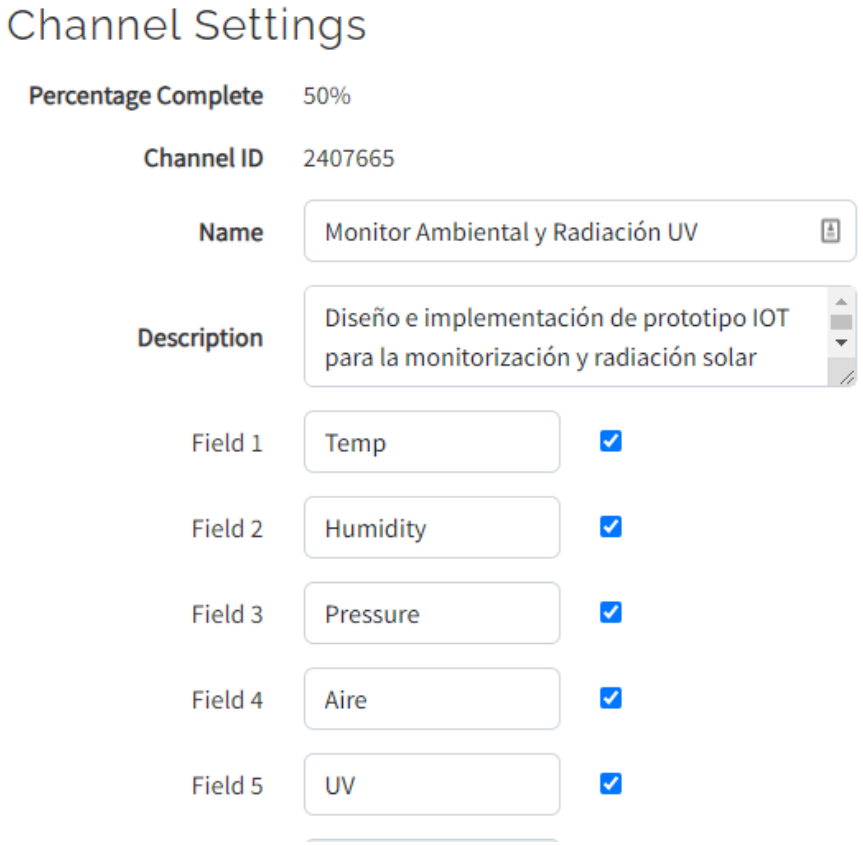

**Figura 48 Configuraciones del canal**

## **5 Conclusiones**

Como conclusiones de este trabajo de titulación se tiene las siguientes:

- Se realizó el diseño y la implementación del prototipo IoT para la monitorización ambiental de temperatura, humedad relativa, calidad del aire y radiación UV utilizando hardware de bajo costo y paneles solares para la energización del prototipo, así como también se agrega el sensor de presión atmosférica, la misma que es implementada y entregada a la Universidad Politécnica Salesiana sede Guayaquil.
- Se realizó el diseño de una estructura metálica como soporte para prototipo IoT de monitorización ambiental, el cual fue realizado con acero inoxidable para su durabilidad a la intemperie.
- Se implementó los elementos internos para la visualización en tiempo real de los parámetros ambientales y datos de interés ambientales para los transeúntes, la misma que es implementada con monitor IDS de 16 pulgadas para una correcta visión.
- Se configuró un aplicativo web en la nube con ThingSpeak el cual al utilizar un código QR redirecciona al servidor web de ThingSpeak y muestra los datos de los sensores de manera pública desde cualquier dispositivo móvil o celular. La monitorización remota tes posible mediante un acceso de internet y el código QR y gracias a los servicios en la nube de ThingSpeak una solución IoT de MathWorks (MATLAB).
- Se instaló un sistema de panel solar en el prototipo IoT para independencia energética, considerando la tecnología solar moderna donde se utilizan controladores de carga y batería selladas libre de mantenimiento.

# **6 Recomendaciones**

Para este trabajo de titulación se tiene las siguientes recomendaciones:

- Para el sistema solar se utilizó una batería sellada libre de mantenimiento sin embargo este tipo de baterías son de uso limitado, posterior al año de constante funcionamiento se debe reemplazar. Se recomienda instalar una batería de gel solar para mayor rendimiento en durabilidad.
- Se recomienda realizar mantenimiento interno de polvo y sulfatación de borneras de batería cada 3 meses.
- Se recomienda limpiar cada mes el panel solar, de polvo o lodo que se puede acumular por las lluvias.
- Se recomienda ampliar el proyecto con más sensores de medidores de gases tóxicos para experimentar con el prototipo y mejorar su funcionamiento al medir mayor cantidad de sustancias volátiles en el aire.
- Se recomienda que el prototipo sea instalado cerca de un laboratorio para prácticas con estudiantes de la carrera de ingeniería electrónica de la Universidad Politécnica Salesiana sede Guayaquil.

#### **7 Bibliografía**

- arduino.cl/arduino-uno/. (2024). *Arduino UNO | Arduino.cl - Compra tu Arduino en Línea*. 2024. https://arduino.cl/arduino-uno/
- autosolar.co. (2024). *¿Qué es un controlador de carga solar? | AutoSolar Blog*. https://autosolar.co/aspectos-tecnicos/que-es-un-controlador-de-carga-solar
- Corporate.enelx.com. (2024). *¿Qué es un sistema fotovoltaico y cómo funciona? | Enel X*. 2024. https://corporate.enelx.com/es/question-and-answers/how-does-a-photovoltaic-systemwork
- Didacticaselectronicas.com. (2024). *Luz: Sensor de luz UV Adafruit LTR390-STEMMA QT/ Qwiic*. https://www.didacticaselectronicas.com/index.php/sensores/luz/ADAF-4831 detail
- Esmartcity.es. (2024). *Las soluciones IoT de Libelium permiten la monitorización ambiental en la construcción • ESMARTCITY*. https://www.esmartcity.es/2023/08/01/soluciones-iotlibelium-permiten-monitorizacion-ambiental-construccion
- espanol.epa.gov. (2024). *Escala del índice UV | US EPA*. https://espanol.epa.gov/espanol/escala-del-indice-uv
- la.mathworks.com. (2024). *ThingSpeak - MATLAB & Simulink*. https://la.mathworks.com/products/thingspeak.html
- Naylampmechatronics.com. (2024). *Sensor MQ-135 gas Calidad de aire*. 2024. https://naylampmechatronics.com/sensores-gas/73-sensor-mq-135-gas-calidad-aire.html

News.un.org. (2022). *La contaminación mata nueve millones de personas al año, el doble que el COVID-19 | Noticias ONU*. https://news.un.org/es/story/2022/02/1504162

prostarsolar.net. (2024). *Paneles Solares - Guangdong Prostar New Energy Technology Co.,* 

*Ltd.* https://www.prostarsolar.net/es/producto-lista/paneles-solares

- randomnerdtutorials.com. (2024). *Raspberry Pi: BME280 Temperature Humidity Pressure (Python) | Random Nerd Tutorials*. https://randomnerdtutorials.com/raspberry-pibme280-python/
- Raspberrypi.cl. (2023). *¿Qué es Raspberry Pi? - Raspberry Pi*. https://raspberrypi.cl/que-esraspberry/
- Raspberrypi.com. (2024). *Raspberry Pi Documentation - Raspberry Pi hardware*. 2024. https://www.raspberrypi.com/documentation/computers/raspberry-pi.html
- viewsonic.com. (2024). *ViewSonic VA1655 Pantalla portátil 16" - ViewSonic España*. https://www.viewsonic.com/es/products/lcd/VA1655
- Waveshare.com. (2024a). *BME280 Environmental Sensor - Waveshare Wiki*. 2024. https://www.waveshare.com/wiki/BME280\_Environmental\_Sensor
- waveshare.com. (2024). *BME280 Environmental Sensor, Temperature, Humidity, Barometric Pressure*. 2024. https://www.waveshare.com/bme280-environmental-sensor.htm
- Waveshare.com. (2024b). *Digital LTR390-UV Ultraviolet Sensor (C), Direct UV Index Value Output, I2C Bus | UV Sensor (C)*. 2024. https://www.waveshare.com/uv-sensor-c.htm
- Waveshare.com. (2024c). *UV Sensor (C) - Waveshare Wiki*. https://www.waveshare.com/wiki/UV\_Sensor\_(C)
- Www.who.int. (2024). *Radiación ultravioleta*. https://www.who.int/es/news-room/factsheets/detail/ultraviolet-radiation

# **8 Anexos**

mark of the control of the control of the control of the control of the control of the control of the control of the control of the control of the control of the control of the control of the control of the control of the

the control of the control of the

# **Datasheet panel solar**

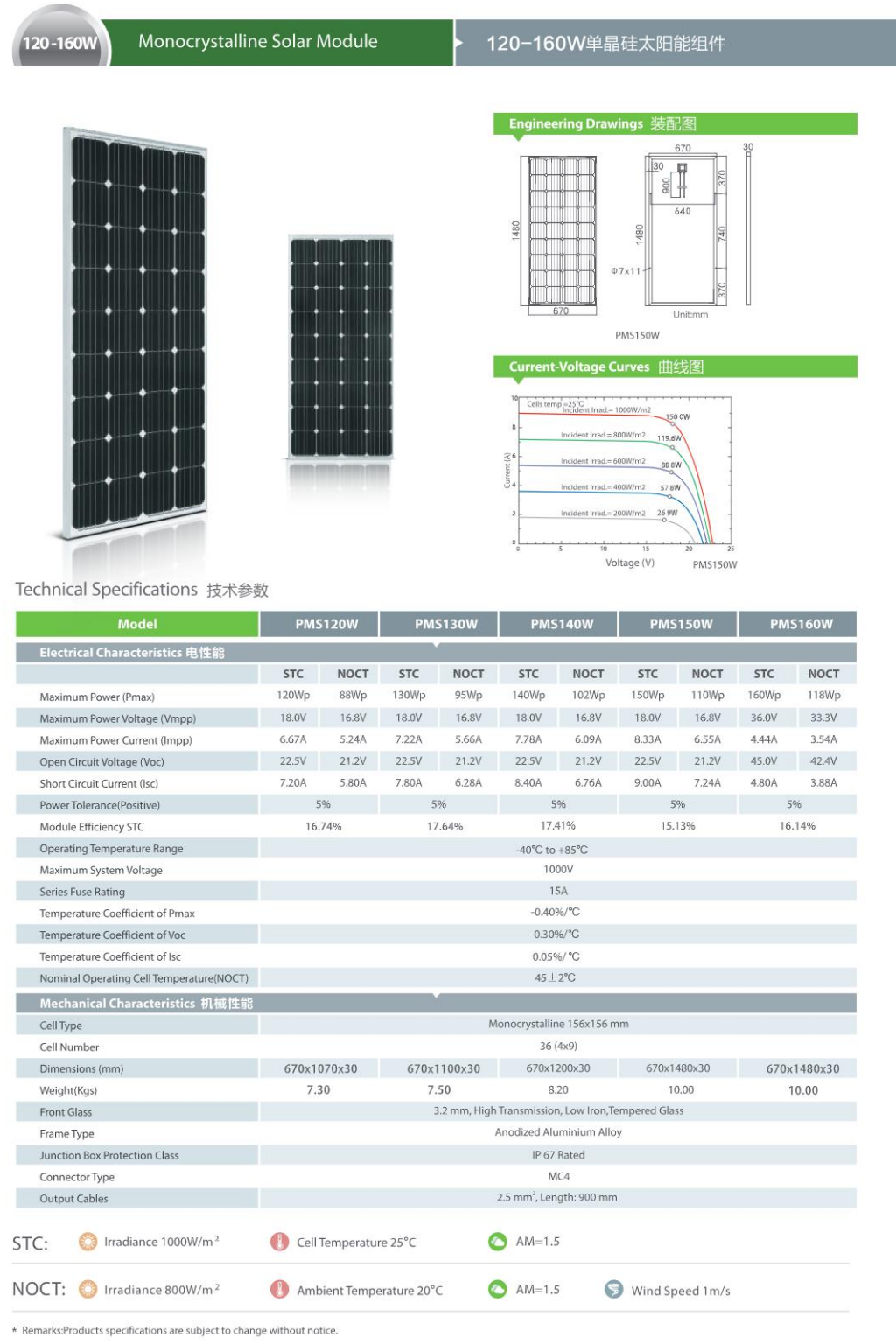

80

# **Esquemático del sensor BME280**

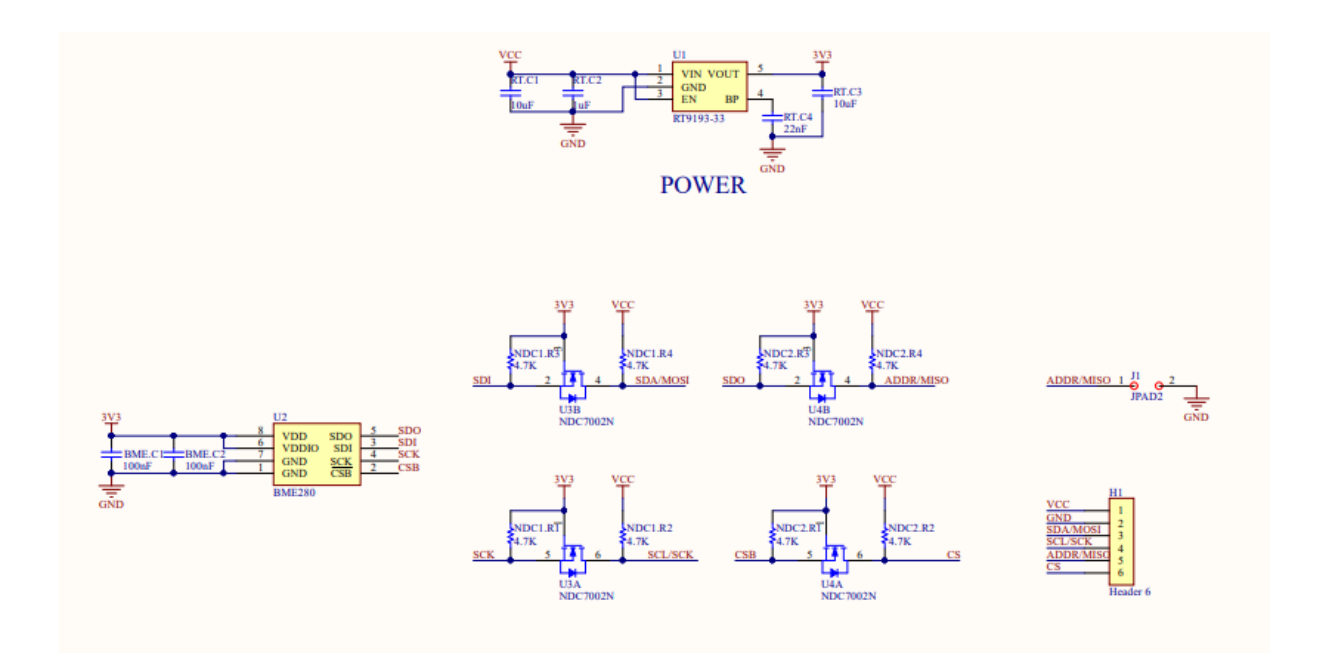

**Medidas del sensor BME280**

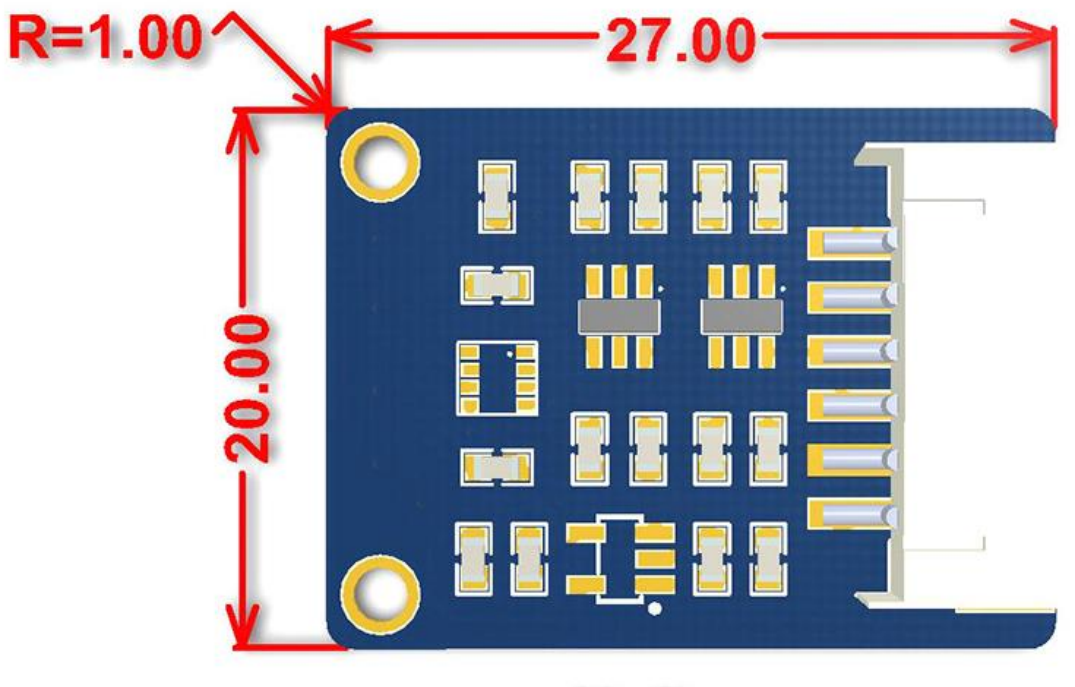

# Unit:mm